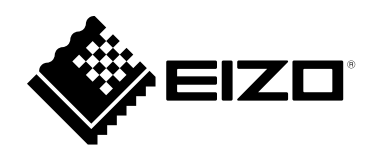

# **Instrukcja obsługi**

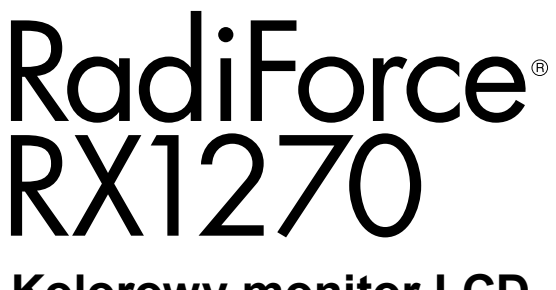

## **Kolorowy monitor LCD**

### **Ważne**

**Aby móc bezpiecznie i skutecznie używać monitora, należy zapoznać**  się z "Instrukcją obsługi" (tym dokumentem) oraz "Podręcznikiem **instalacji".**

- **Informacje na temat ustawień i regulacji znajdują się w "Podręczniku instalacji".**
- Najnowsze informacje o produkcie, w tym "Instrukcję obsługi", **można znaleźć w naszej witrynie internetowej: [www.eizoglobal.com](https://www.eizoglobal.com)**

## **SYMBOLE DOTYCZĄCE BEZPIECZEŃSTWA**

W tym podręczniku i urządzeniu są używane przedstawione poniżej symbole dotyczące bezpieczeństwa. Oznaczają one ważne informacje. Należy się z nimi dokładnie zapoznać.

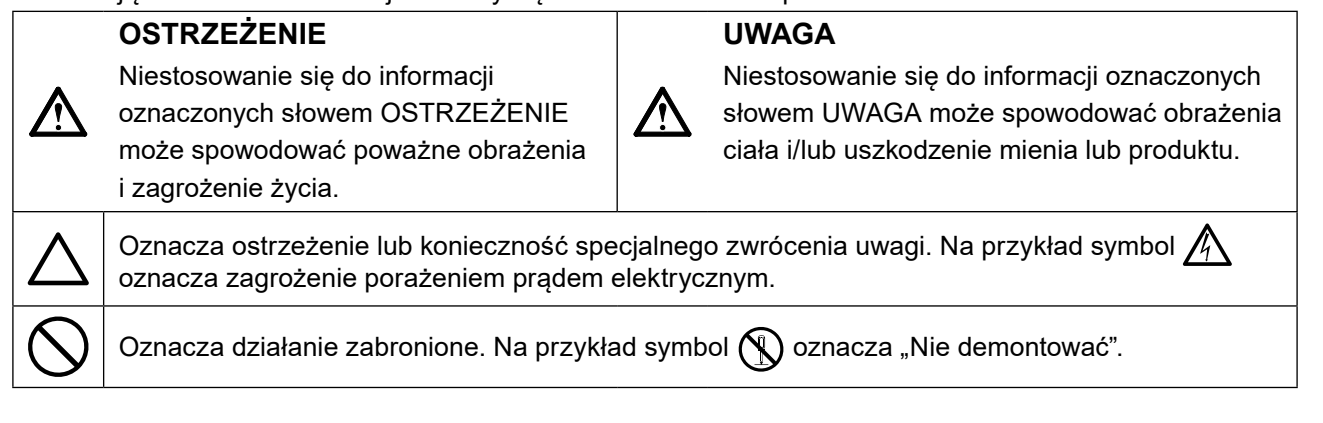

Produkt został przygotowany do eksploatacji w regionie, do którego został dostarczony. Używanie urządzenia poza tym regionem może spowodować jego nieprawidłową pracę.

Żadna część tego podręcznika nie może być reprodukowana, przechowywana w systemach pobierania ani przesyłana w jakiejkolwiek formie i za pomocą jakichkolwiek środków elektronicznych, mechanicznych i innych bez uzyskania wcześniejszej pisemnej zgody firmy EIZO Corporation.

Firma EIZO Corporation nie jest zobligowana do zachowania poufności jakichkolwiek przesłanych materiałów ani informacji, o ile nie istnieją wcześniejsze ustalenia dotyczące faktu odebrania wymienionych informacji przez firmę EIZO Corporation. Mimo dołożenia wszelkich starań mających na celu zapewnienie aktualności informacji zawartych w tym podręczniku należy pamiętać, że dane techniczne monitora firmy EIZO mogą zostać zmienione bez informowania o tym fakcie.

# <span id="page-2-0"></span>**ŚRODKI OSTROŻNOŚCI**

# **WAŻNE**

- Produkt został przygotowany do eksploatacji w regionie, do którego został dostarczony. Używanie urządzenia poza tym regionem może spowodować jego pracę niezgodnie ze specyfikacją techniczną.
- Aby zapewnić bezpieczną i prawidłową eksploatację, należy dokładnie zapoznać się z tą sekcją oraz z ostrzeżeniami na monitorze.

### **Położenie tekstu ostrzeżenia**

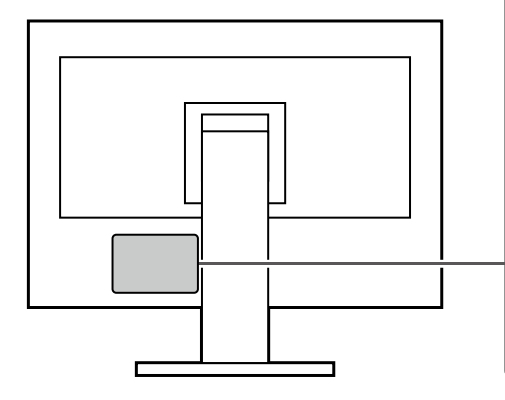

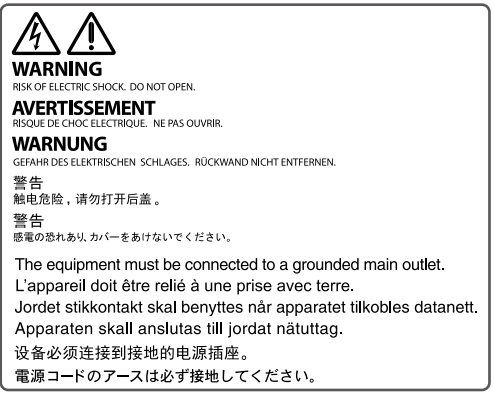

### **Symbole na urządzeniu**

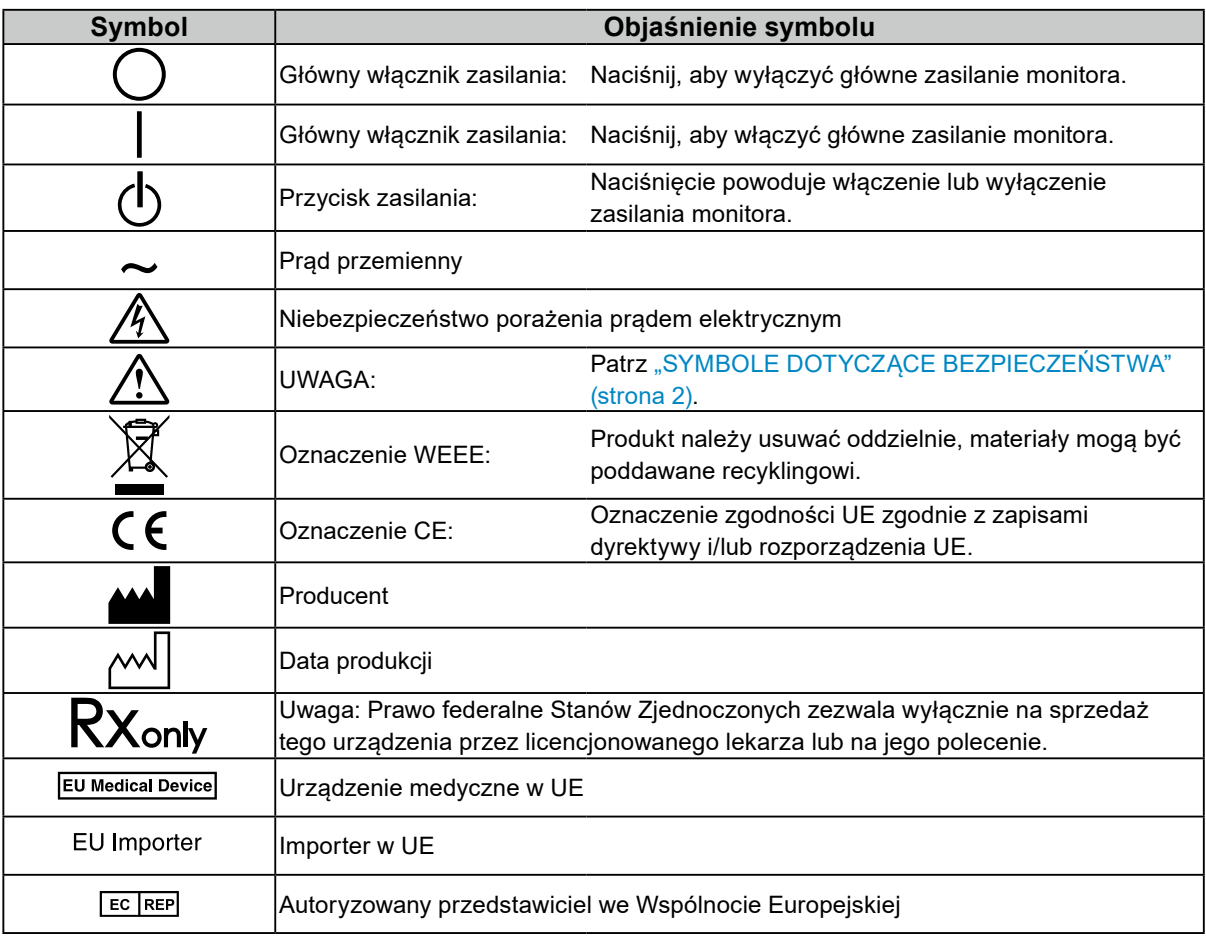

# **OSTRZEŻENIE**

**Jeśli urządzenie zaczyna wydzielać dym, zapach spalenizny lub emitować dziwne dźwięki, należy natychmiast odłączyć zasilanie i skontaktować się z przedstawicielem firmy EIZO.**

Próba korzystania z niesprawnego urządzenia może spowodować pożar, porażenie prądem elektrycznym lub uszkodzenie urządzenia.

### **Nie wolno rozmontowywać ani modyfikować urządzenia.**

Próba otwarcia urządzenia lub jego modyfikacji może spowodować pożar, porażenie prądem elektrycznym lub poparzenia.

### **Wszystkie czynności serwisowe mogą być wykonywane wyłącznie przez wykwalifikowanych pracowników.**

Próba samodzielnego naprawienia urządzenia (na przykład przez otwarcie lub zdjęcie elementów obudowy) może spowodować pożar, porażenie prądem elektrycznym lub uszkodzenie urządzenia.

### **Niewielkie przedmioty i płyny należy trzymać z daleka od urządzenia.**

Przypadkowe wpadnięcie niewielkich przedmiotów do wnętrza obudowy przez otwory wentylacyjne lub rozlanie płynu do wnętrza obudowy może spowodować pożar, porażenie prądem elektrycznym lub uszkodzenie urządzenia. Jeśli przedmiot lub płyn wpadnie/rozleje się do wnętrza obudowy, należy natychmiast odłączyć zasilanie urządzenia. Przed ponownym użyciem urządzenie powinno zostać sprawdzone przez wykwalifikowanego pracownika serwisu.

### **Ustawić urządzenie na solidnej i stabilnej powierzchni.**

Jeśli urządzenie zostanie ustawione na nieodpowiedniej powierzchni, może się przewrócić i uszkodzić lub doprowadzić do obrażeń ciała. Jeśli urządzenie przewróci się, natychmiast odłączyć je od zasilania i skontaktować się z lokalnym przedstawicielem firmy EIZO. Nie wolno używać uszkodzonego urządzenia. Używanie uszkodzonego urządzenia może spowodować pożar lub porażenie prądem elektrycznym.

### **Korzystać z urządzenia w odpowiednim miejscu.**

Niezastosowanie się do tego wymogu może skutkować pożarem, porażeniem prądem elektrycznym lub uszkodzeniem urządzenia.

- Urządzenie jest przeznaczone do użytku wyłącznie w pomieszczeniach.
- Nie umieszczać urządzenia w żadnych środkach transportu (np. na statkach, w samolotach, pociągach, samochodach itp.).
- Nie umieszczać urządzenia w miejscu zakurzonym ani wilgotnym.
- Nie umieszczać urządzenia w miejscach, w których woda może dosięgnąć ekranu (np. w łazience lub w kuchni).
- Nie umieszczać w miejscach, w których ekran może wejść w bezpośredni kontakt z parą wodną.
- Nie umieszczać urządzenia w pobliżu nawilżaczy ani urządzeń wytwarzających ciepło.
- Nie umieszczać urządzenia w miejscach, w których na ekran oddziaływałyby bezpośrednio promienie słoneczne.
- Nie umieszczać w miejscach, w których występuje łatwopalny gaz.
- Nie umieszczać w środowiskach z gazami powodującymi korozie (jak dwutlenek siarki, siarkowodór, dwutlenek azotu, chlor, amoniak i ozon).
- Nie umieszczać w środowiskach zawierających pyły, czynniki przyspieszające korozję w atmosferze (jak chlorek sodu i siarka), metale przewodzące itp.

#### **Dzieci, które bawią się torebkami plastikowymi, mogą się udusić. Torebki należy trzymać z dala od dzieci.**

### **Używać dostarczonego kabla zasilania i gniazda zasilania standardowego w kraju użytkowania.**

Przestrzegać nominalnego napięcia kabla zasilania. Niezastosowanie się do tego wymogu może skutkować pożarem lub porażeniem prądem elektrycznym.

Zasilanie: 100–240 V AC, 50/60 Hz

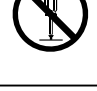

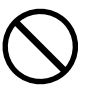

## **Aby odłączyć kabel zasilania, mocno chwycić wtyczkę i pociągnąć ją.**

Szarpanie za kabel może go uszkodzić i spowodować pożar lub porażenie prądem elektrycznym.

### **Urządzenie musi być podłączone do uziemionego gniazda zasilania.**

Niezastosowanie się do tego wymagania może spowodować pożar lub porażenie prądem elektrycznym.

#### **Należy pamiętać o użyciu poprawnego napięcia.**

- Urządzenie jest przeznaczone do pracy wyłącznie pod określonym napięciem. Próba podłączenia urządzenia do napięcia innego niż podane w niniejszej instrukcji obsługi może spowodować pożar, porażenie prądem elektrycznym lub uszkodzenie. Zasilanie: 100–240 V AC, 50/60 Hz
- Nie wolno przeciążać obwodów elektrycznych. Niezastosowanie się do tego wymagania może spowodować pożar lub porażenie prądem elektrycznym.

#### **Kabel zasilania należy traktować delikatnie.**

- Nie wolno umieszczać kabla pod urządzeniem ani innymi ciężkimi obiektami.
- Kabla nie wolno ciągnąć ani zawiązywać.

Uszkodzonego kabla zasilania nie wolno dalej używać. Niezastosowanie się do tego zalecenia może spowodować pożar lub porażenie prądem elektrycznym.

#### **Operator nie powinien jednocześnie dotykać pacjenta i produktu.**

Specyfikacja projektowa tego produktu nie przewiduje dotykania go przez pacjentów.

#### **Podczas burzy nie wolno dotykać kabla ani wtyczki.**

Niezastosowanie się do tego wymagania może spowodować porażenie prądem elektrycznym.

#### **Informacje o montażu podstawy z ramieniem można znaleźć w podręczniku użytkownika podstawy. Należy zadbać o jej bezpieczne zamocowanie.**

W przeciwnym razie może dojść do odłączenia się urządzenia, co może spowodować jego uszkodzenie i/lub obrażenia ciała. Przed instalacją należy upewnić się, że biurko, ściana lub inna powierzchnia mocowania, jest wystarczająco wytrzymała. Jeśli urządzenie przewróci się, należy skontaktować się z lokalnym przedstawicielem firmy EIZO. Nie wolno używać uszkodzonego urządzenia. Używanie uszkodzonego urządzenia może spowodować pożar lub porażenie prądem elektrycznym. Mocując ponownie ruchomą podstawę po jej demontażu, użyć tych samych wkrętów i zadbać o ich dokładne dokręcenie.

#### **Nie wolno dotykać uszkodzonego panelu LCD bezpośrednio niechronionymi rękami.**

Ciekłe kryształy są trujące. Jeśli dojdzie do kontaktu panelu ze skórą lub inną częścią ciała, należy ją dokładnie umyć. Jeśli ciekłe kryształy dostaną się do ust, należy natychmiast przepłukać usta dużą ilością wody i skontaktować się z lekarzem.

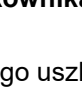

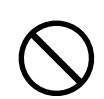

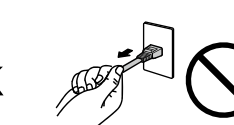

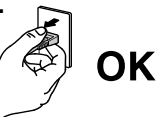

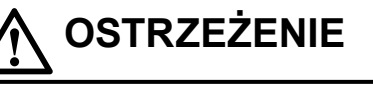

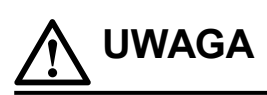

#### **Nie wolno patrzeć bezpośrednio na źródło światła oświetlenia tylnego ani punktowego.**

Może to spowodować ból oczu lub pogorszenie wzroku.

#### **Nie należy przykładać nadmiernej siły do ramienia oświetlenia punktowego.**

Zginanie lub skręcanie ramienia na siłę może doprowadzić do uszkodzenia lub zepsucia urządzenia.

#### **Przenosząc urządzenie, należy zachować należytą ostrożność.**

Przed rozpoczęciem przenoszenia urządzenia odłączyć od niego kabel zasilania i inne przewody. Przenoszenie urządzenia razem z podłączonym kablem zasilania lub innymi kablami jest niebezpieczne i może skutkować obrażeniami ciała.

#### **Urządzenie należy przenosić lub ustawiać zgodnie z podanym opisem.**

- Podczas przenoszenia monitora chwyć mocno za jego spód.
- Monitory o przekątnej większej niż 30 cali są ciężkie. Podczas rozpakowywania i/lub przenoszenia monitora należy korzystać z pomocy co najmniej jednej osoby.

• Jeśli dany model urządzenia ma uchwyt z tyłu monitora, chwyć i mocno przytrzymaj za spód i uchwyt monitora. Upuszczenie urządzenia może spowodować jego uszkodzenie lub obrażenia ciała.

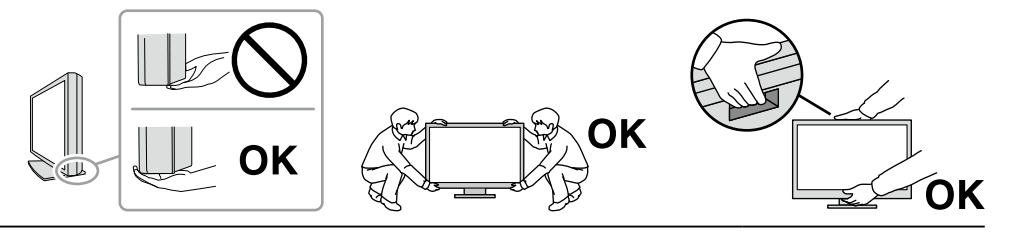

#### **Nie wolno zasłaniać otworów wentylacyjnych obudowy.**

- Nie wolno umieszczać żadnych przedmiotów na otworach wentylacyjnych.
- Nie wolno instalować urządzenia w miejscu o słabej wentylacji lub ograniczonej przestrzeni.
- Nie wolno używać urządzenia w pozycji leżącej ani do góry nogami.

Zablokowanie otworów wentylacyjnych uniemożliwia prawidłowy przepływ powietrza

i może spowodować pożar, porażenie prądem elektrycznym lub uszkodzenie urządzenia.

#### **Nie wolno dotykać wtyczki mokrymi rękami.**

Niezastosowanie się do tego wymagania może spowodować porażenie prądem elektrycznym.

#### **Należy używać łatwo dostępnego gniazda zasilania.**

Zapewni to możliwość szybkiego odłączenia zasilania w przypadku wystąpienia problemu.

#### **Obszar wokół wtyczki zasilania i otworu wentylacyjnego monitora należy okresowo czyścić.** Dostanie się do wtyczki kurzu, wody lub oleju może być przyczyną pożaru.

#### **Przed rozpoczęciem czyszczenia urządzenia należy je odłączyć.**

Czyszczenie urządzenia podłączonego do gniazda zasilania może być przyczyną porażenia prądem elektrycznym.

**Jeśli urządzenie ma być przez dłuższy czas nieużywane, wyłączyć urządzenie głównym wyłącznikiem, a następnie wyjąć wtyczkę kabla zasilania z gniazda. Poprawi to poziom bezpieczeństwa i pozwoli zaoszczędzić prąd.**

#### **Produkt należy utylizować zgodnie z przepisami lokalnymi lub krajowymi.**

#### **W przypadku użytkowników na terytorium EOG i Szwajcarii:**

**Każdy poważny incydent, który wystąpi w związku z urządzeniem, powinien zostać zgłoszony producentowi i właściwemu organowi państwa członkowskiego, w którym mieszka użytkownik lub pacjent.**

# <span id="page-6-0"></span>**Informacja o tym monitorze**

## **Przeznaczenie**

Ten produkt jest przeznaczony do wyświetlania obrazów radiologicznych (w tym również pełnoformatowej mammografii cyfrowej oraz cyfrowej tomosyntezy piersi) w celu ich oceny i analizy oraz diagnostyki przez wykwalifikowanych lekarzy diagnostów.

#### **Uwaga**

- Obrazów mammograficznych z kompresją stratną nie wolno wykorzystywać do podstawowej interpretacji obrazu. Obrazy mammograficzne można interpretować wyłącznie na monitorze zatwierdzonym przez FDA, który jest zgodny ze specyfikacjami technicznymi ocenionymi i zaakceptowanymi przez FDA.
- Eksploatowanie produktu w obszarach innych niż przedstawione w tej instrukcji może nie być objęte gwarancją.
- Dane techniczne podane w tej instrukcji są prawdziwe wyłącznie przy jednoczesnej eksploatacji:
- kabli zasilania dołączonych do produktu,
- określonych kabli sygnału.
- Należy używać wyłącznie elementów opcjonalnych wyprodukowanych lub określonych przez firmę EIZO.

# **Środki ostrożności dotyczące obsługi**

- Części (takie jak panel LCD i wentylator) mogą ulec zniszczeniu wraz z upływem czasu. Należy okresowo sprawdzać, czy elementy te działają prawidłowo.
- Długie wyświetlanie jednego obrazu może spowodować pozostawienie na ekranie jego poświaty. Aby uniknąć takich sytuacji, należy włączyć wygaszacz ekranu lub tryb oszczędzania energii. Zależnie od wyświetlanego obrazu poświata może się pojawiać nawet po krótkim wyświetlaniu jednego obrazu. Aby usunąć takie zjawisko, należy zmienić obraz lub wyłączyć zasilanie na kilka godzin.
- Stabilizacja obrazu monitora trwa kilka minut. Przed użyciem monitora odczekaj kilka minut lub dłużej po włączeniu zasilania lub po wyjściu z trybu oszczędzania energii.
- Długotrwałe wyświetlanie obrazu na monitorze może spowodować pojawienie się ciemnych smug lub wypalenia. Aby zmaksymalizować żywotność monitora, zalecane jest jego okresowe wyłączanie.
- Podświetlenie panelu LCD ma określony czas eksploatacji. Zależnie od wzorca użycia, takiego jak długotrwałe użycie, żywotność podświetlenia może ulec skróceniu, wymagając wymiany. Gdy ekran stanie się ciemniejszy lub zacznie migać, należy skontaktować się z lokalnym przedstawicielem firmy EIZO.
- Ekran może mieć pewną liczbę punktów świetlnych lub uszkodzonych pikseli. Wynika to z charakterystyki panelu i nie oznacza usterki.
- Nie wolno mocno naciskać panelu LCD ani krawędzi obudowy. Może to spowodować uszkodzenie ekranu, na przykład pojawienie się zakłóceń. Trwały nacisk na panel może spowodować obniżenie jego jakości lub uszkodzenie. Jeśli na panelu pozostaną ślady nacisku, należy wyświetlić na monitorze czarny lub biały obraz. Powinno to umożliwić usunięcie problemu.
- Nie wolno rysować ani naciskać panelu LCD żadnymi ostrymi przedmiotami. Może to spowodować jego uszkodzenie. Nie wolno czyścić panelu chusteczkami. Może to spowodować jego porysowanie.
- Nie wolno dotykać wbudowanego czujnika kalibracji (zintegrowanego czujnika przedniego). Może to zmniejszyć dokładność pomiaru lub spowodować uszkodzenie urządzenia.
- Zależnie od warunków otoczenia wartość zmierzona za pomocą wbudowanego czujnika natężenia oświetlenia może różnić się od wartości widocznej na samodzielnym mierniku natężenia oświetlenia.
- Gdy do pomieszczenia zostanie przyniesiony chłodny monitor lub temperatura pomieszczenia szybko wzrośnie, we wnętrzu monitora i na jego powierzchni może dojść do kondensacji pary wodnej. W takiej sytuacji nie wolno włączać monitora. Zamiast tego należy poczekać na zniknięcie pary wodnej. Niezastosowanie się do tego zalecenia może spowodować uszkodzenie monitora.

## <span id="page-7-0"></span>**Długotrwałe użytkowanie monitora**

## **●Kontrola jakości**

- Jakość obrazu monitorów zależy od jakości sygnałów wejściowych oraz poziomu zużycia produktu. Należy przeprowadzać kontrole wzrokowe oraz okresowe testy wydajności, które pozwolą zachować zgodność z wytycznymi / standardami medycznymi obowiązującymi w konkretnym zastosowaniu. Gdy to konieczne, należy również przeprowadzać kalibracje. Kontrole jakości wysokiego poziomu, pozwalające zachować zgodność z wytycznymi / standardami medycznymi, można przeprowadzać za pomocą oprogramowania do kontroli jakości monitora RadiCS.
- Stabilizacja pracy ekranu monitora trwa około 15 minut (w warunkach pomiarowych). Przed wykonaniem różnych testów kontroli jakości, kalibracji albo regulacji obrazu monitora należy poczekać co najmniej 15 minut po jego włączeniu lub wznowieniu z trybu oszczędzania energii.
- Zalecamy ustawienie zalecanego lub niższego poziomu jaskrawości monitora, tak aby ograniczyć zmiany w luminancji spowodowane długą eksploatacją oraz aby zachować stabilną jakość obrazu.
- Aby skorygować wyniki pomiaru zintegrowanego czujnika kalibracji (zintegrowanego czujnika przedniego) i dopasować je do wyników sprzedawanego oddzielnie zewnętrznego czujnika firmy EIZO (czujnik UX1 lub UX2), należy ustalić korelację między wskazaniami zintegrowanego czujnika przedniego i czujnika zewnętrznego za pomocą oprogramowania RadiCS / RadiCS LE. Regularne sprawdzanie tej korelacji pozwala zachować skuteczność pomiaru zintegrowanego czujnika przedniego na poziomie porównywalnym ze skutecznością czujnika zewnętrznego.

#### **Uwaga**

• Stan wyświetlania na monitorze może się nieoczekiwanie zmienić z powodu błędu obsługi lub nieoczekiwanej zmiany ustawień. Po wyregulowaniu obrazu monitora zaleca się korzystanie z monitora z zablokowanymi przyciskami sterującymi. Szczegółowe informacje o ustawieniach można znaleźć w Podręczniku instalacji (na dysku CD-ROM).

### **●Czyszczenie**

Aby monitor wyglądał jak nowy i mógł być dłużej eksploatowany, zalecamy jego regularne czyszczenie. Brud z obudowy lub panelu należy zetrzeć mokrą szmatką delikatnie zwilżoną wodą lub jednym z poniższych środków chemicznych albo za pomocą ScreenCleaner (opcjonalnego produktu sprzedawanego osobno).

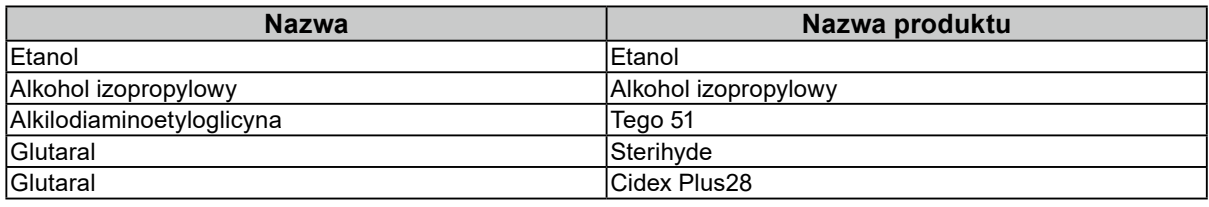

#### **Środki chemiczne, które mogą być używane do czyszczenia**

#### **Uwaga**

- Nie należy często używać środków chemicznych. Środki chemiczne, takie jak alkohol lub roztwory antyseptyczne, mogą spowodować zmatowienie, spłowienie lub odbarwienie obudowy lub panelu oraz obniżenie jakości obrazu.
- Nie wolno używać rozpuszczalników, benzenu, wosku ani środków ścierających. Mogą one spowodować uszkodzenie obudowy lub panelu.
- Należy uważać, aby środki chemiczne nie miały bezpośredniej styczności z monitorem.

# **Wygodne użytkowanie monitora**

- Długotrwałe patrzenie na monitor jest męczące dla oczu. Z tego powodu co godzinę należy zrobić 10-minutową przerwę.
- Na ekran należy patrzeć z odpowiedniej odległości i pod odpowiednim kątem.

# **SPIS TREŚCI**

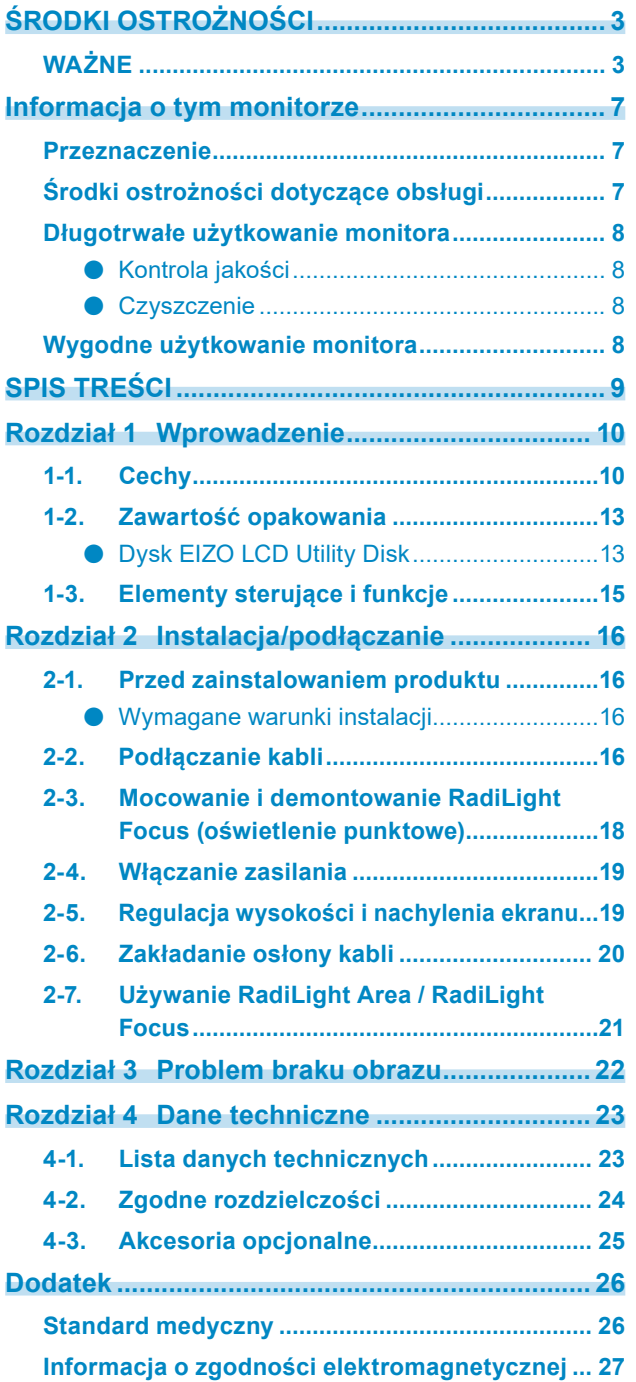

 $\alpha$ 

# <span id="page-9-0"></span>**Rozdział 1 Wprowadzenie**

Dziękujemy za wybranie kolorowego monitora LCD firmy EIZO.

# **1-1. Cechy**

#### **● Wyświetlanie obrazów o wysokiej jakości i rozdzielczości**

4200 x 2800: Obrazy są wyświetlane tylko za pomocą jednego kabla DisplayPort. (DisplayPort, wersja 1.4)

#### **● Hybrydowy wyświetlacz kolorowo-monochromatyczny**

Przy włączonej funkcji Hybrid Gamma PXL (Rozpoznawanie barwy pikseli) ten produkt automatycznie, na poziomie pikseli, odróżnia kolorowe i monochromatyczne fragmenty tego samego obrazu, a następnie wyświetla je odpowiednio w optymalnej gradacji kolorystycznej.

#### **● Wysoki poziom swobody rozmieszczenia**

Ten produkt jest wyposażony w funkcję "PbyP (Picture by Picture)" (Obraz obok obrazu) oraz funkcję "PinP (Picture in Picture)" (Obraz w obrazie), które pozwalają na jednoczesne wyświetlanie nawet do trzech sygnałów.

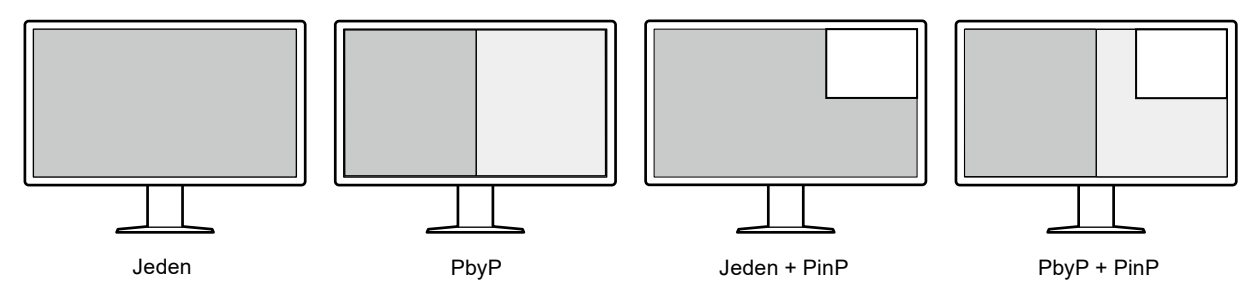

Monitor jest wyposażony w funkcję "One Cable PbyP", która umożliwia wyświetlanie obrazów w trybie PbyP przy użyciu tylko jednego kabla DisplayPort.

W urządzeniach z serii RadiForce dostępne jest teraz wejście HDMI. Tryb PinP pozwala na wyświetlanie obrazów z innego źródła, np. z laptopa.

### **● Dostępna jest funkcja oświetlenia (RadiLight)**

RadiLight Area (oświetlenie tylne): RadiLight Area to wbudowana funkcja oświetlenia tylnego monitora. Rozświetla pomieszczenie światłem odbitym emitowanym z tyłu monitora, pozwalając użytkownikom na prawidłową interpretację obrazu nawet w ciemnym pomieszczeniu. RadiLight Focus (oświetlenie punktowe): RadiLight Focus to demontowane oświetlenie punktowe. Oświetla ono dłonie użytkownika podczas czytania dokumentów lub pisania na klawiaturze.

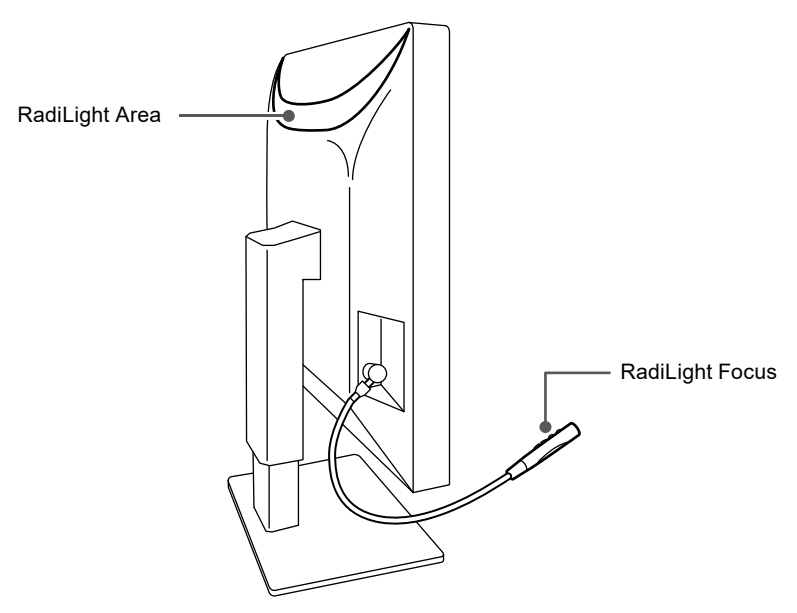

#### **● Konstrukcja wymagająca mało miejsca**

Monitor jest wyposażony w dwa porty przekazywania USB. Za pomocą jednego zestawu urządzeń USB (mysz, klawiatura itp.) można obsługiwać dwa komputery, przełączając się między nimi.

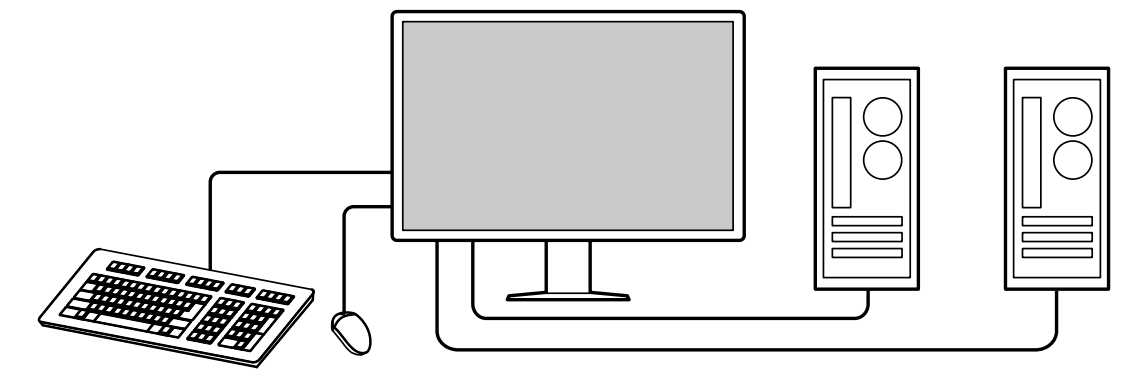

#### **● Obsługa monitora za pomocą myszy i klawiatury**

W oprogramowaniu do kontroli jakości monitora RadiCS / RadiCS LE można za pomocą myszy i klawiatury wykonywać następujące czynności na monitorze:

- Przełączanie trybów CAL Switch
- Przełączanie sygnałów wejściowych
- Wyświetlanie lub ukrywanie okna podrzędnego PinP (Hide-and-Seek)
- Przełączanie komputera używanego do obsługi urządzeń USB (Switch-and-Go)
- Włączanie i wyłączanie RadiLight Area oraz regulacja jaskrawości

#### **Uwaga**

• Oprogramowanie RadiCS / RadiCS LE umożliwia jednoczesne wyświetlanie lub ukrywanie okna podrzędnego PinP oraz przełączanie komputera używanego do obsługi urządzeń USB. Więcej informacji o procedurze ustawiania można znaleźć w Podręczniku użytkownika oprogramowania RadiCS / RadiCS LE.

#### **● Kontrola jakości**

• Ten monitor jest wyposażony we wbudowany czujnik kalibracji (zintegrowany czujnik przedni). Ten czujnik umożliwia niezależne wykonywanie kalibracji (funkcja "SelfCalibration") oraz kontroli skali szarości monitora.

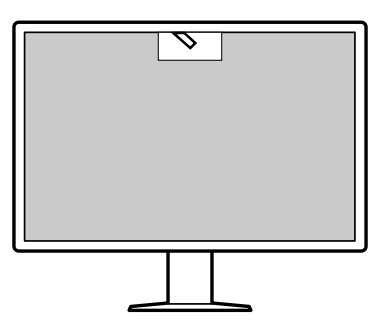

- Za pomocą oprogramowania RadiCS LE dołączonego do monitora można zarządzać historią monitora, wartościami docelowymi kalibracji automatycznej (SelfCalibration) oraz harmonogramem kalibracji.
- Kontrole jakości, pozwalające zachować zgodność z wytycznymi / standardami medycznymi, można przeprowadzać za pomocą oprogramowania do kontroli jakości monitora RadiCS.

# <span id="page-12-0"></span>**1-2. Zawartość opakowania**

Należy sprawdzić, czy w opakowaniu znajdują się wszystkie poniższe elementy. Jeśli brakuje jakichkolwiek elementów lub są one uszkodzone, należy się skontaktować z dostawcą lub lokalnym przedstawicielem firmy EIZO wymienionym na dołączonym arkuszu.

#### **Uwaga**

- Zalecamy przechowanie opakowania i materiałów pakunkowych, tak aby można było ich użyć w przypadku przenoszenia lub transportu zakupionego produktu.
	- Monitor
	- Kabel zasilania

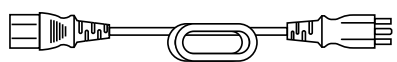

• Kabel sygnału cyfrowego: PP300-V14 x 2 DisplayPort – DisplayPort

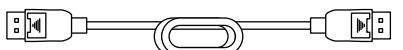

• Kabel sygnału cyfrowego: HH200PR x 1 HDMI – HDMI

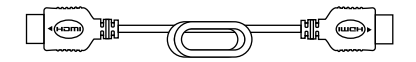

• Kabel USB: UU300 x 2

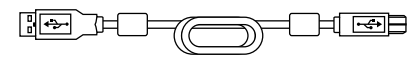

- Osłona kabli (lewa strona)
- Osłona kabli (prawa strona)
- Dysk CD-ROM EIZO LCD Utility Disk
- Instrukcja obsługi

### **●Dysk EIZO LCD Utility Disk**

Dysk CD-ROM zawiera wymienione niżej elementy. Informacje na temat uruchamiania oprogramowania i obsługi plików można znaleźć na dysku w pliku "Readme.txt".

- Plik Readme.txt
- Oprogramowanie do kontroli jakości monitora RadiCS / RadiCS LE (dla systemu Windows)
- Podręcznik użytkownika Podręcznik instalacji monitora Podręcznik użytkownika oprogramowania RadiCS LE
- Wymiary zewnętrzne

#### **RadiCS LE**

Oprogramowanie RadiCS LE umożliwia wykonywanie wymienionych niżej operacji kontroli jakości i obsługi monitora. Więcej informacji o procedurze ustawiania i obsługi oprogramowania można znaleźć w Podręczniku użytkownika oprogramowania RadiCS LE.

#### **Kontrola jakości**

- Wykonywanie kalibracji
- Wyświetlanie wyników testu w formie listy i tworzenie raportu z testu
- Ustawianie wartości docelowych kalibracji automatycznej (SelfCalibration) i harmonogramu uruchamiania

#### **Obsługa monitora**

- Przełączanie trybów CAL Switch
- Przełączanie sygnałów wejściowych
- Wyświetlanie lub ukrywanie okna podrzędnego PinP (Hide-and-Seek)
- Przełączanie komputera używanego do obsługi urządzeń USB (Switch-and-Go)
- Włączanie trybu oszczędzania energii (Backlight Saver)

#### **Uwaga**

• Dane techniczne oprogramowania RadiCS LE mogą się zmienić bez powiadomienia. Najnowszą wersję oprogramowania RadiCS LE można pobrać z naszej witryny internetowej: [www.eizoglobal.com](https://www.eizoglobal.com)

### **Używanie oprogramowania RadiCS LE**

Informacje o instalowaniu i używaniu oprogramowania RadiCS LE można znaleźć w Podręczniku użytkownika oprogramowania RadiCS LE (na dysku CD-ROM).

Jeśli używane jest oprogramowanie RadiCS LE, należy podłączyć monitor do komputera za pomocą dostarczonego kabla USB. Aby uzyskać więcej informacji o podłączaniu monitora, patrz część "2-2. Podłączanie kabli" (strona 16).

# <span id="page-14-0"></span>**1-3. Elementy sterujące i funkcje**

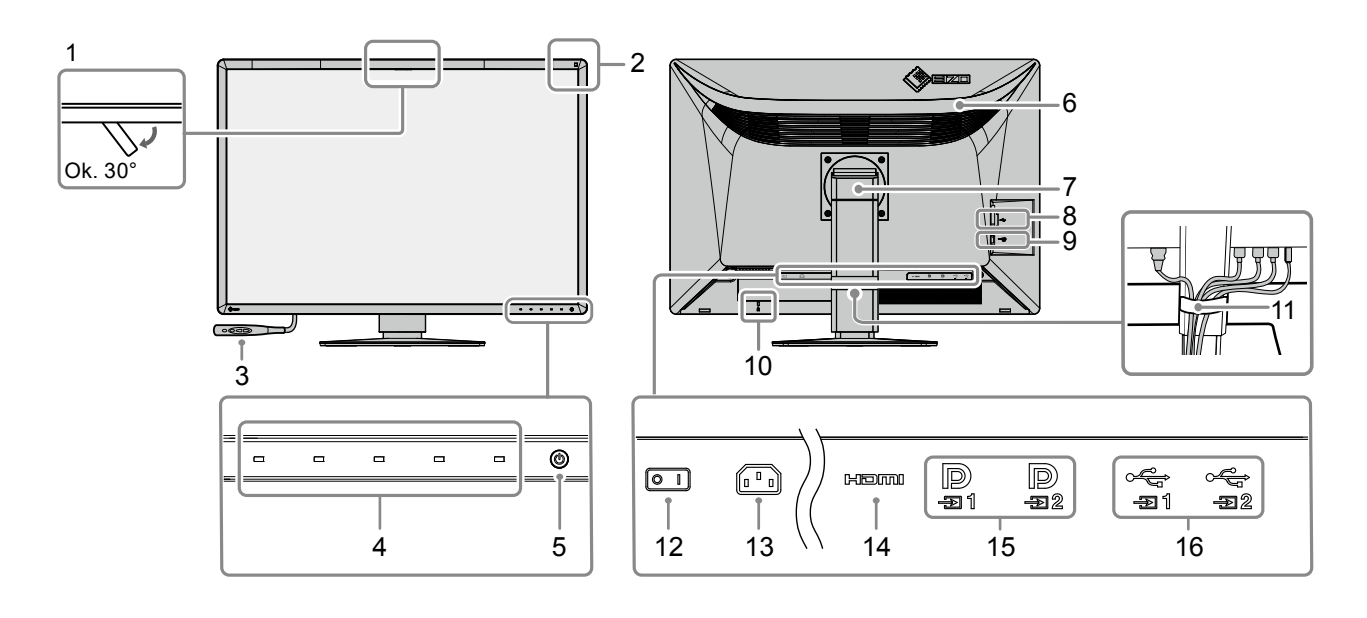

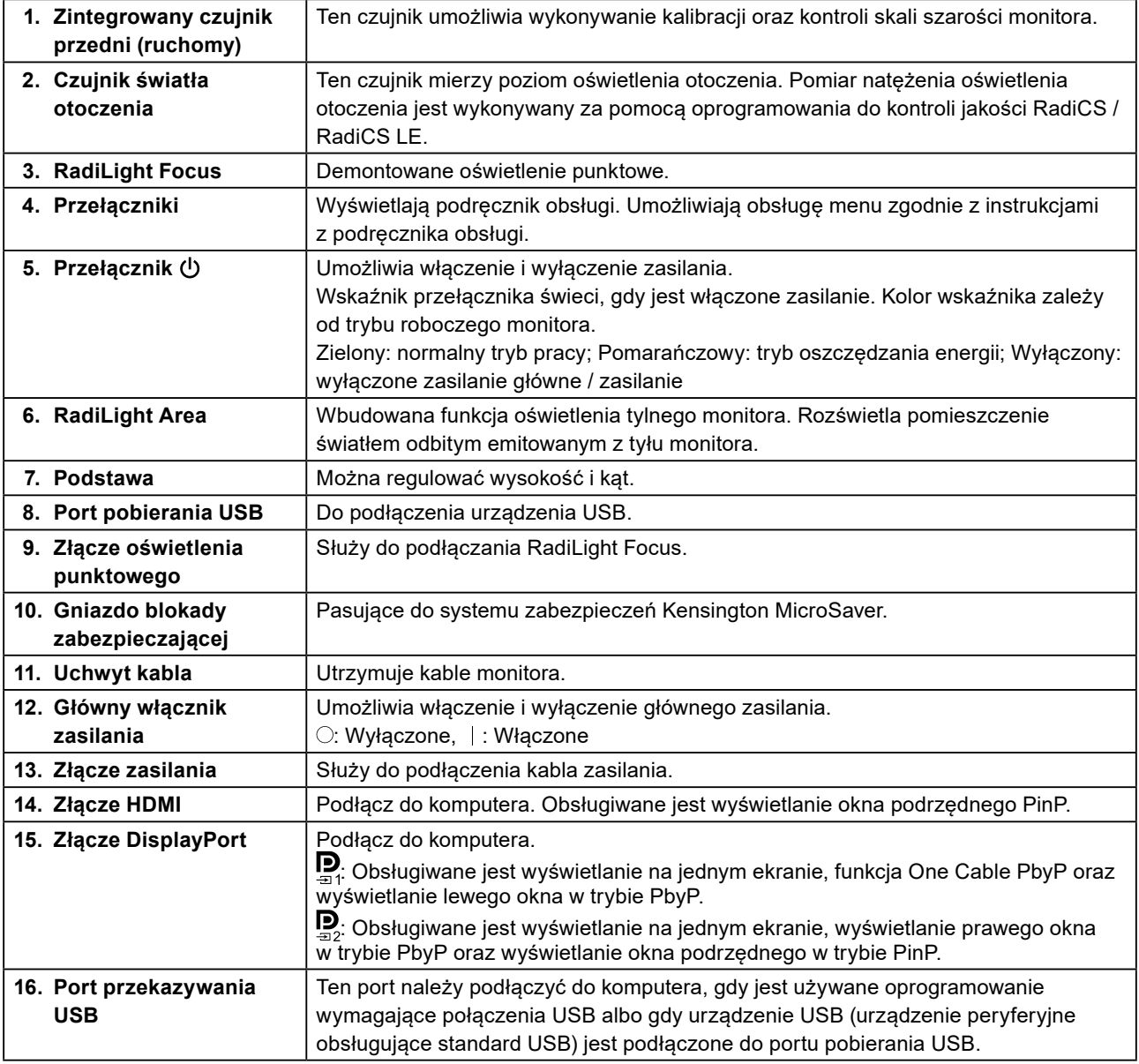

# <span id="page-15-0"></span>**Rozdział 2 Instalacja/podłączanie**

# **2-1. Przed zainstalowaniem produktu**

Należy uważnie zapoznać się z częścią "ŚRODKI OSTROŻNOŚCI" (strona 3) i zawsze postępować zgodnie z instrukcjami.

W razie umieszczenia tego produktu na biurku z lakierowanym blatem powierzchnia blatu pod podstawą może ulec odbarwieniu ze względu na skład gumy. Sprawdź powierzchnię biurka przed użyciem.

### **●Wymagane warunki instalacji**

Ustawiając monitor na stojaku, należy upewnić się, czy po jego bokach, z tyłu i na górze znajduje się wystarczająca ilość miejsca.

#### **Uwaga**

• Monitor należy ustawić tak, aby ekranu nie zakłócało żadne światło.

# **2-2. Podłączanie kabli**

#### **Uwaga**

- Upewnij się, że monitor, komputer i urządzenia peryferyjne są wyłączone.
- W przypadku wymiany istniejącego monitora na ten monitor zapoznaj się z częścią ["4-2. Zgodne rozdzielczości"](#page-23-1)  [\(strona 24\),](#page-23-1) aby przed podłączeniem komputera zmienić ustawienia rozdzielczości i częstotliwości odchylania pionowego komputera na takie, które odpowiadają temu monitorowi.

### **1. Podłącz kable sygnału.**

Sprawdź kształt złączy i podłącz kable.

#### **Wyświetlanie na jednym ekranie**

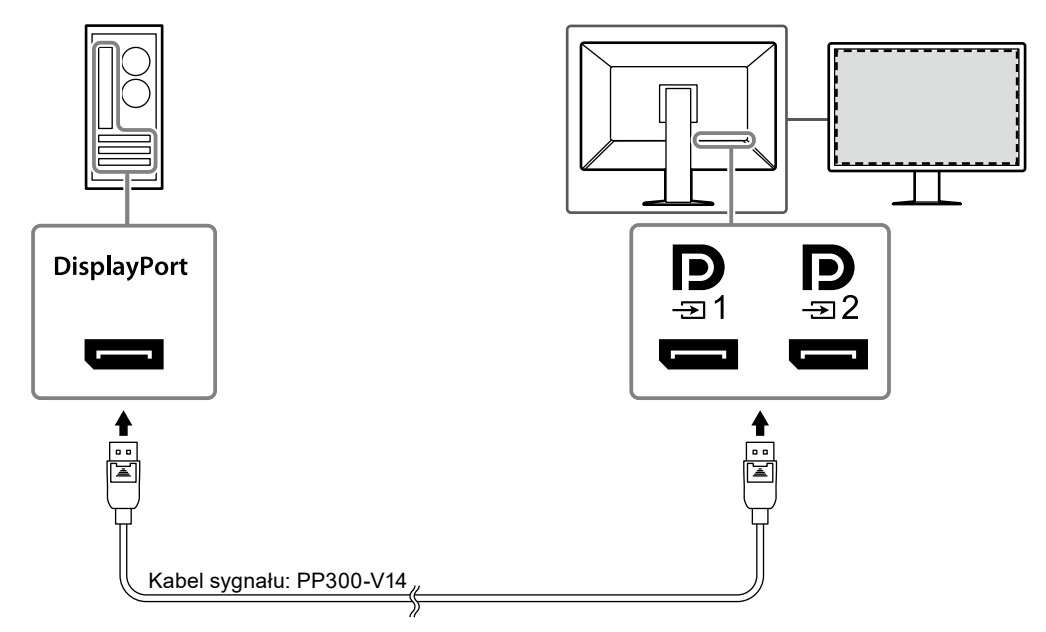

#### **Uwaga**

- Jeśli podłączenie kabli sprawia trudności, można dostosować kąt ekranu.
- W ustawieniach domyślnych wyświetlany jest sygnał wejściowy dla złącza  $\mathbf{D}$ . Aby podłączyć kabel do złącza  $\blacksquare$ , należy zmienić opcję "Input (Wejście)" w menu ustawień na "DisplayPort 2". Szczegółowe informacje na ten temat można znaleźć w Podręczniku instalacji (na dysku CD-ROM).

#### **Wyświetlanie w trybie PbyP (na dwóch ekranach)**

#### **Uwaga**

- W przypadku używania tego monitora w trybie wyświetlania PbyP należy dla opcji "Input (Wejście)" w menu ustawień wybrać kombinację wyświetlanych sygnałów. Szczegółowe informacje na ten temat można znaleźć w Podręczniku instalacji (na dysku CD-ROM).
- Aby użyć funkcji One Cable PbyP, podłącz kabel do złącza  $\mathbf{Q}$ . Funkcję One Cable PbyP obsługuje wyłącznie złącze  $\mathbf{P}$
- Gdy ten monitor jest używany w trybie PbyP w celu wyświetlania obrazów z dwóch komputerów, korzystanie z pewnych funkcji kontroli jakości, na przykład z kalibracji, może nie być możliwe.

## **DisplayPort** IP. D 들1 <u>-ಕಾ</u> ė e Kabel sygnału: PP300-V14 Kabel sygnału: PP300-V14

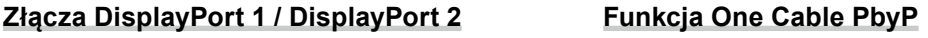

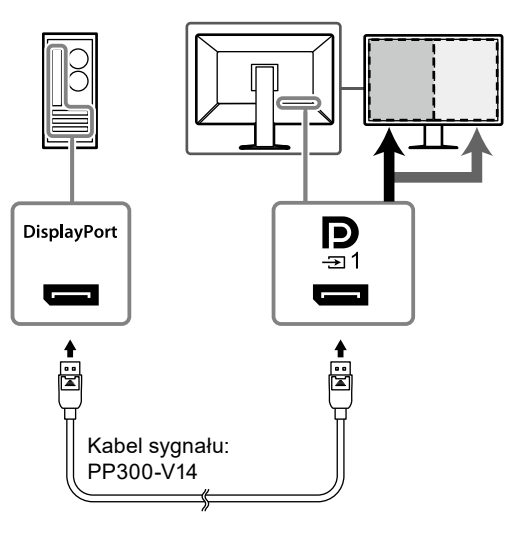

#### **Wyświetlanie w trybie PinP (okno podrzędne)**

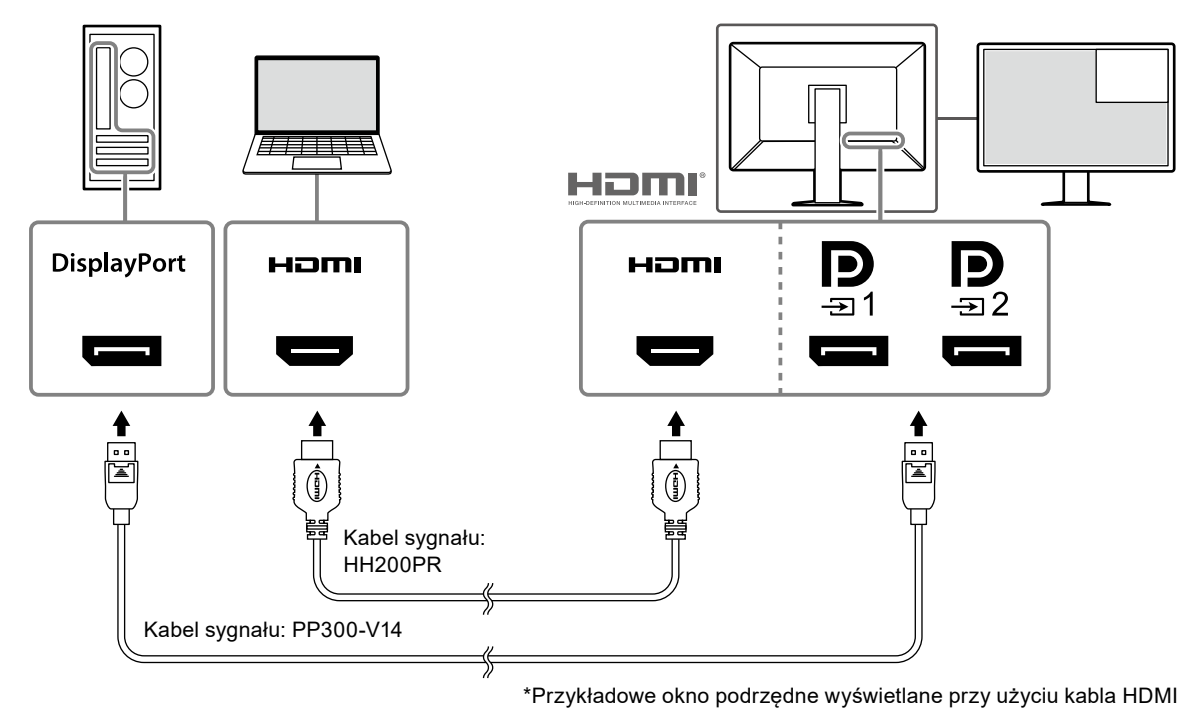

#### **Uwaga**

- Aby wyświetlić okno podrzędne, podłącz kabel do złącza wejściowego HDMI lub  $\mathbf{P}_{\mathbf{s}}$
- Sygnały wyświetlane w oknie podrzędnym różnią się w zależności od sygnałów wyświetlanych na ekranie głównym. Szczegółowe informacje na ten temat można znaleźć w Podręczniku instalacji (na dysku CD-ROM).

### <span id="page-17-0"></span>**2.Podłącz kabel zasilania do gniazda zasilania i złącza zasilania monitora.**

Wtyczkę kabla zasilania należy całkowicie włożyć w gniazdo monitora.

### **3. Podłącz kabel USB do portu przekazywania USB monitora i do portu pobierania komputera.**

Podłączenie kabla jest wymagane, gdy używasz oprogramowania RadiCS / RadiCS LE lub gdy podłączasz urządzenie USB (urządzenie peryferyjne podłączane przez USB) do monitora.

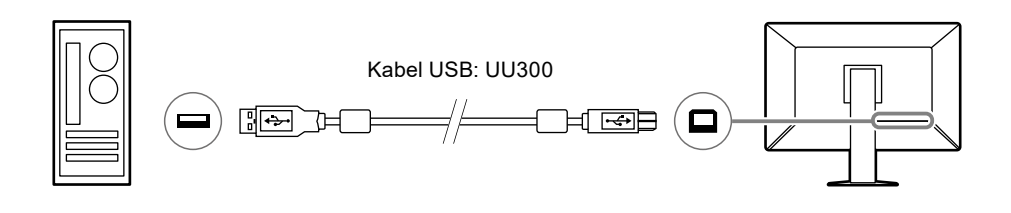

#### **Uwaga**

- W przypadku podłączania monitora do komputera, na którym zainstalowano oprogramowanie RadiCS / RadiCS LE, kabel należy podłączyć do złącza .
- Przed użyciem złącza  $\overline{\mathbb{H}}_2$  należy zdjąć nasadkę.

# **2-3. Mocowanie i demontowanie RadiLight Focus (oświetlenie punktowe)**

RadiLight Focus (oświetlenie punktowe) można zdemontować.

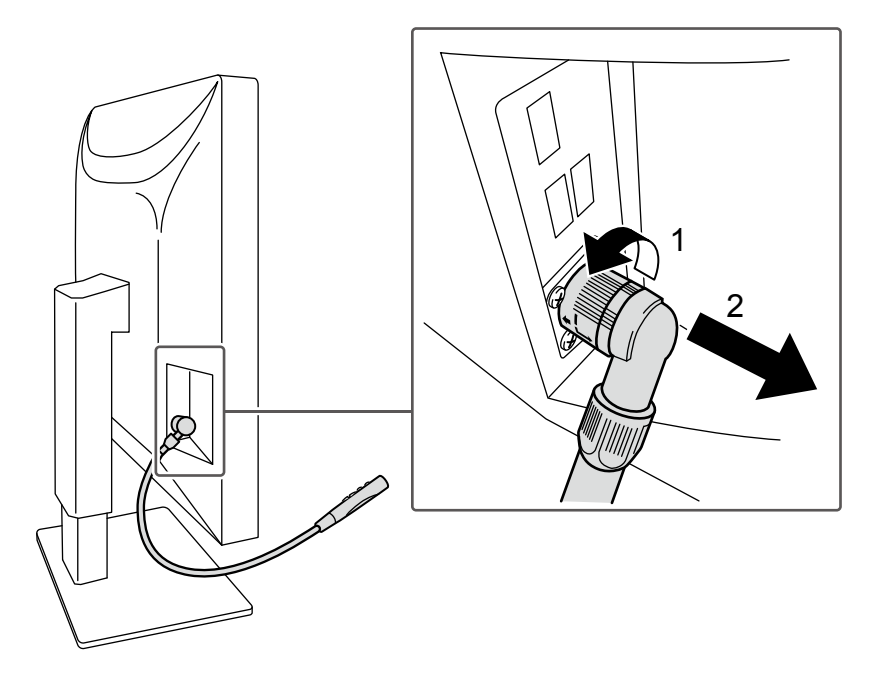

Aby je zdemontować, obróć powierzchnię podłączoną do monitora w kierunku oznaczonym na rysunku jako 1 i pociągnij.

Aby je zamocować, podłącz do monitora bez obracania. Oświetlenie można zamocować tylko ukośnie w dół.

# <span id="page-18-0"></span>**2-4. Włączanie zasilania**

### **1.** Dotknij przycisku  $\psi$ , aby włączyć monitor.

Wskaźnik zasilania na monitorze zaświeci się na zielono.

Jeśli wskaźnik nie zaświeca się, patrz "Rozdział 3 Problem braku obrazu" (strona 22).

**Uwaga**

• W przypadku dotknięcia któregokolwiek przycisku innego niż  $\bigcup$ , gdy zasilanie monitora jest wyłączone, wskaźnik  $\bigcup$  zacznie migać, sygnalizując położenie przycisku zasilania.

### **2.Włącz komputer.**

Na ekranie zostanie wyświetlony obraz.

Jeśli obraz nie jest wyświetlany, w celu uzyskania dalszych informacji patrz "Rozdział 3 Problem braku obrazu" (strona 22).

#### **Uwaga**

• Aby zapewnić maksymalną oszczędność energii, wyłącz zasilanie przyciskiem. Gdy monitor nie jest używany, można wyłączyć główne źródło zasilania lub odłączyć wtyczkę kabla zasilającego, aby całkowicie wyłączyć urządzenie.

**Uwaga**

- Aby maksymalnie wydłużyć czas eksploatacji monitora poprzez zapobieganie degradacji jaskrawości i zmniejszenie poboru mocy, należy stosować się do poniższych wytycznych:
	- Korzystać z funkcji oszczędzania energii komputera i monitora.
- Wyłączać monitor, gdy nie jest używany.

## **2-5. Regulacja wysokości i nachylenia ekranu**

W celu uzyskania optymalnych warunków pracy należy dostosować wysokość, nachylenie oraz kąt obrotu ekranu, trzymając ekran od góry i dołu lub po bokach obiema rękami.

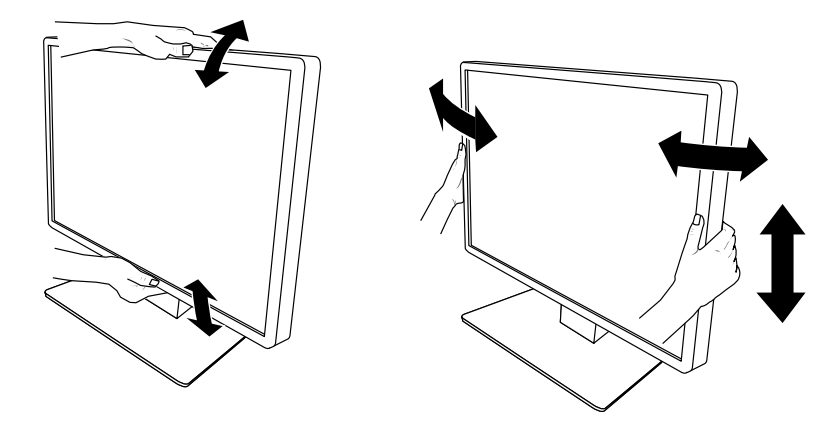

#### **Uwaga**

- Po zakończeniu regulacji należy się upewnić, że kable zostały prawidłowo podłączone.
- Po wyregulowaniu wysokości i kąta nachylenia należy przeprowadzić kable przez uchwyt kabla.
- W przypadku regulacji kąta ustawienia monitora z zamocowanym oświetleniem punktowym należy uważać, aby nie wywierać nadmiernej siły na oświetlenie punktowe. Mogłoby to spowodować uszkodzenie złącza lub ramienia.

# <span id="page-19-0"></span>**2-6. Zakładanie osłony kabli**

**1. Uporządkuj kable, wkładając je do uchwytu kabla.**

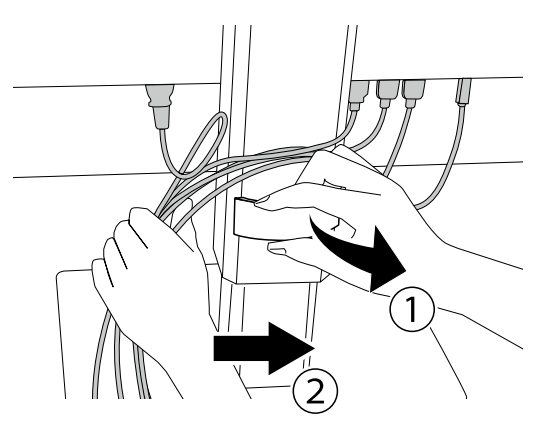

**2.Załóż osłonę kabli.**

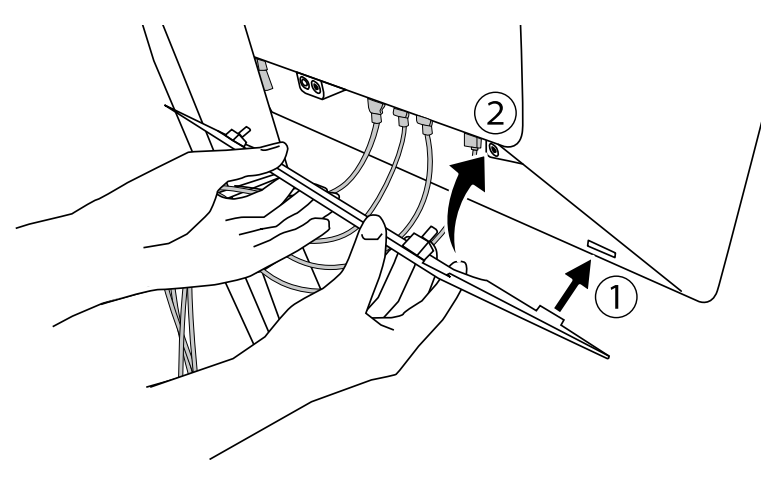

Przykład: Zakładanie osłony kabli (prawa strona)

#### **Uwaga**

• Osłonę należy założyć w taki sposób, aby umożliwić wentylację wnętrza monitora.

**Uwaga**

• W celu zdemontowania osłony kabli należy ją pociągnąć do siebie.

# <span id="page-20-0"></span>**2-7. Używanie RadiLight Area / RadiLight Focus**

**1. Upewnij się, że monitor i komputer są włączone.**

**2.Przełączniki umożliwiają włączanie i wyłączanie oświetlenia RadiLight Area i RadiLight Focus. Możliwa jest regulacja jaskrawości RadiLight Area.**

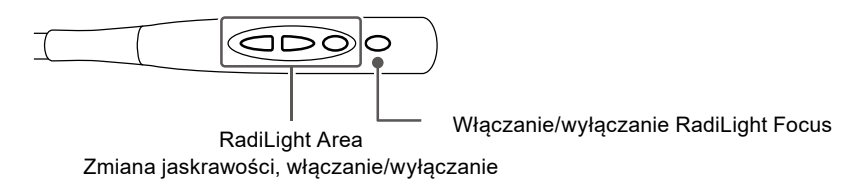

#### **Uwaga**

- Kolory i jaskrawość świateł LED nie są spójne nawet w produktach należących do tego samego modelu.
- RadiLight Area może nie oświetlać wystarczająco pomieszczenia w następujących warunkach.
	- Jeśli produkt jest znacząco oddalony od ściany lub sufitu.
- Jeśli materiał ściany lub sufitu nie odbija światła lub ma ciemny kolor.
- Podczas zmiany kierunku RadiLight Focus należy wyregulować kąt za pomocą ramienia oraz końcówki oświetlenia punktowego.

#### **Uwaga**

• Szczegółowe informacje o ustawianiu RadiLight Area można znaleźć w Podręczniku instalacji (na dysku CD-ROM).

# <span id="page-21-0"></span>**Rozdział 3 Problem braku obrazu**

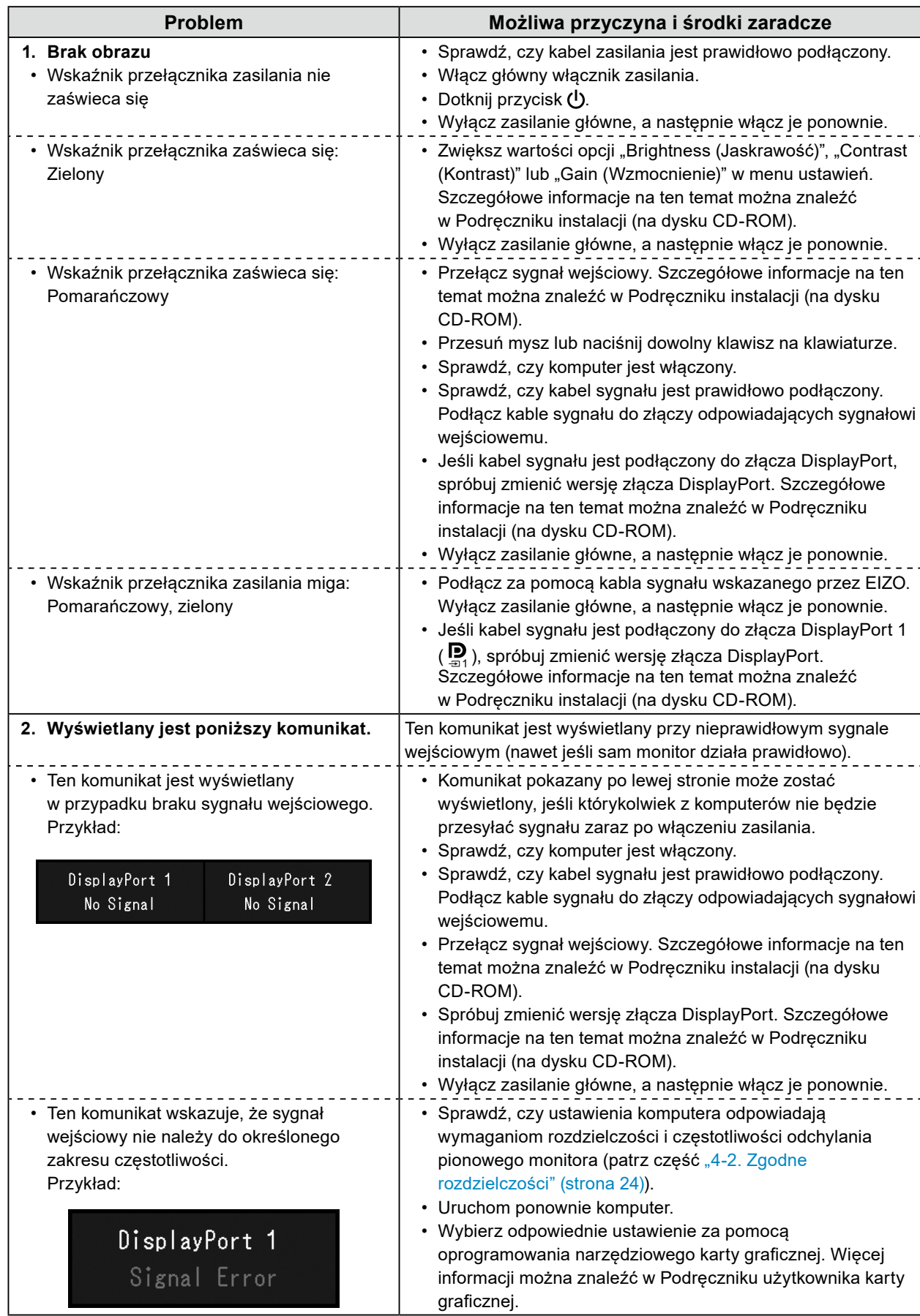

# <span id="page-22-0"></span>**4-1. Lista danych technicznych**

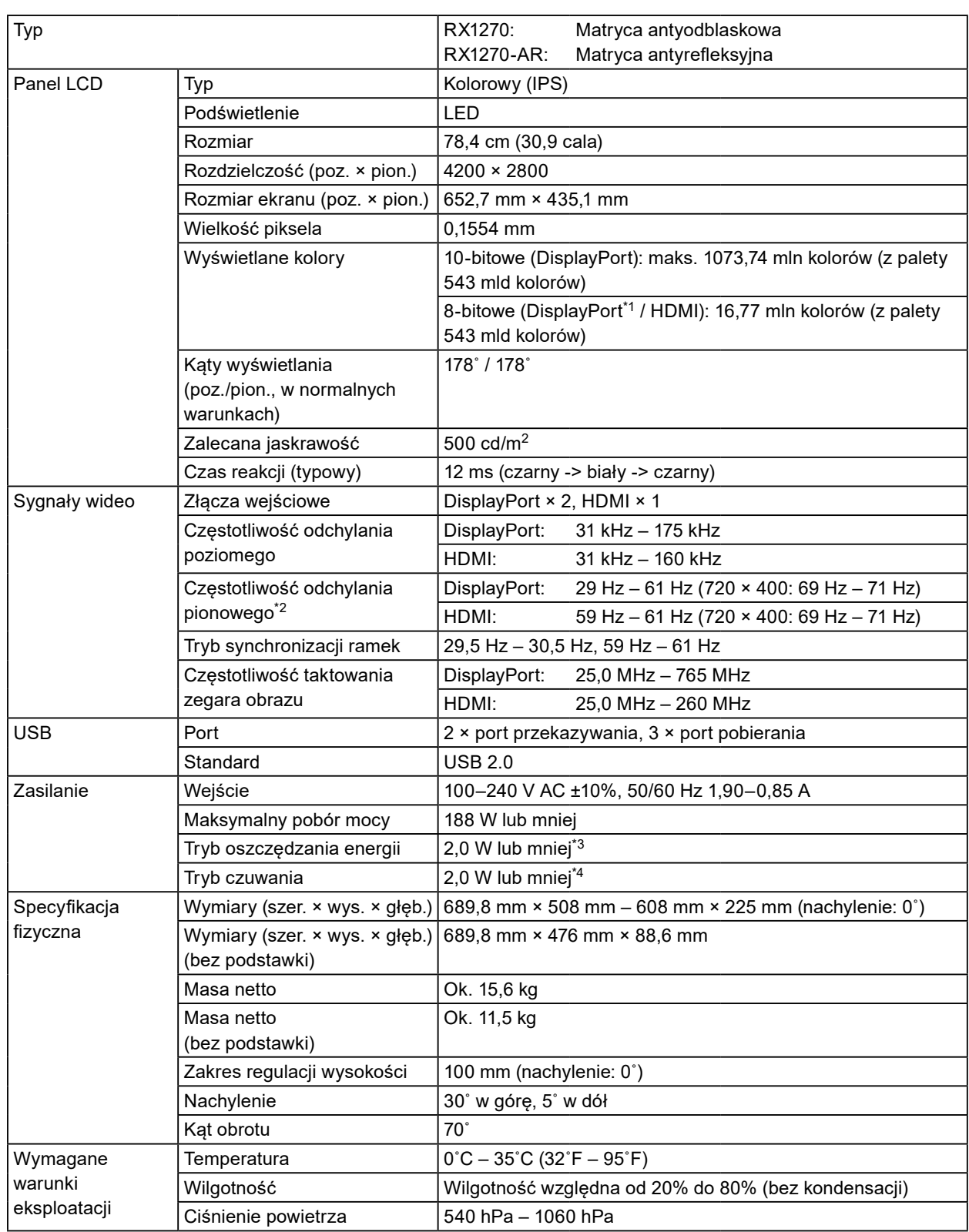

<span id="page-23-0"></span>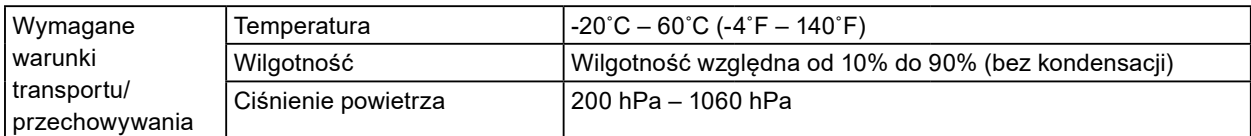

\*1 Podczas wyświetlania okna podrzędnego PinP.

- \*2 Obsługiwana częstotliwość odchylania pionowego różni się w zależności od rozdzielczości. Więcej informacji można znaleźć w części ["4-2. Zgodne rozdzielczości" \(strona 24\).](#page-23-1)
- \*3 Gdy wejście DisplayPort 1 jest używane, port przekazywania USB nie jest podłączony, opcja "Input" jest ustawiona na "Single DisplayPort 1", opcja "Power Save" jest ustawiona na "High", opcja "DP Power Save" jest ustawiona na "On", opcja "DisplayPort 1" jest ustawiona na "Version 1.2", opcja "DisplayPort 2" jest ustawiona na "Version 1.2" i nie podłączono obciążenia zewnętrznego.
- \*4 Port przekazywania USB nie jest podłączony, opcja "DP Power Save" jest ustawiona na "On", opcja "DisplayPort 1" jest ustawiona na "Version 1.2", opcja "DisplayPort 2" jest ustawiona na "Version 1.2" i nie podłączono obciążenia zewnętrznego.

# **4-2. Zgodne rozdzielczości**

<span id="page-23-1"></span>Monitor obsługuje następujące rozdzielczości. Informacje o zgodnych rozdzielczościach okna podrzędnego PinP można znaleźć w Podręczniku instalacji.

√: Obsługiwana

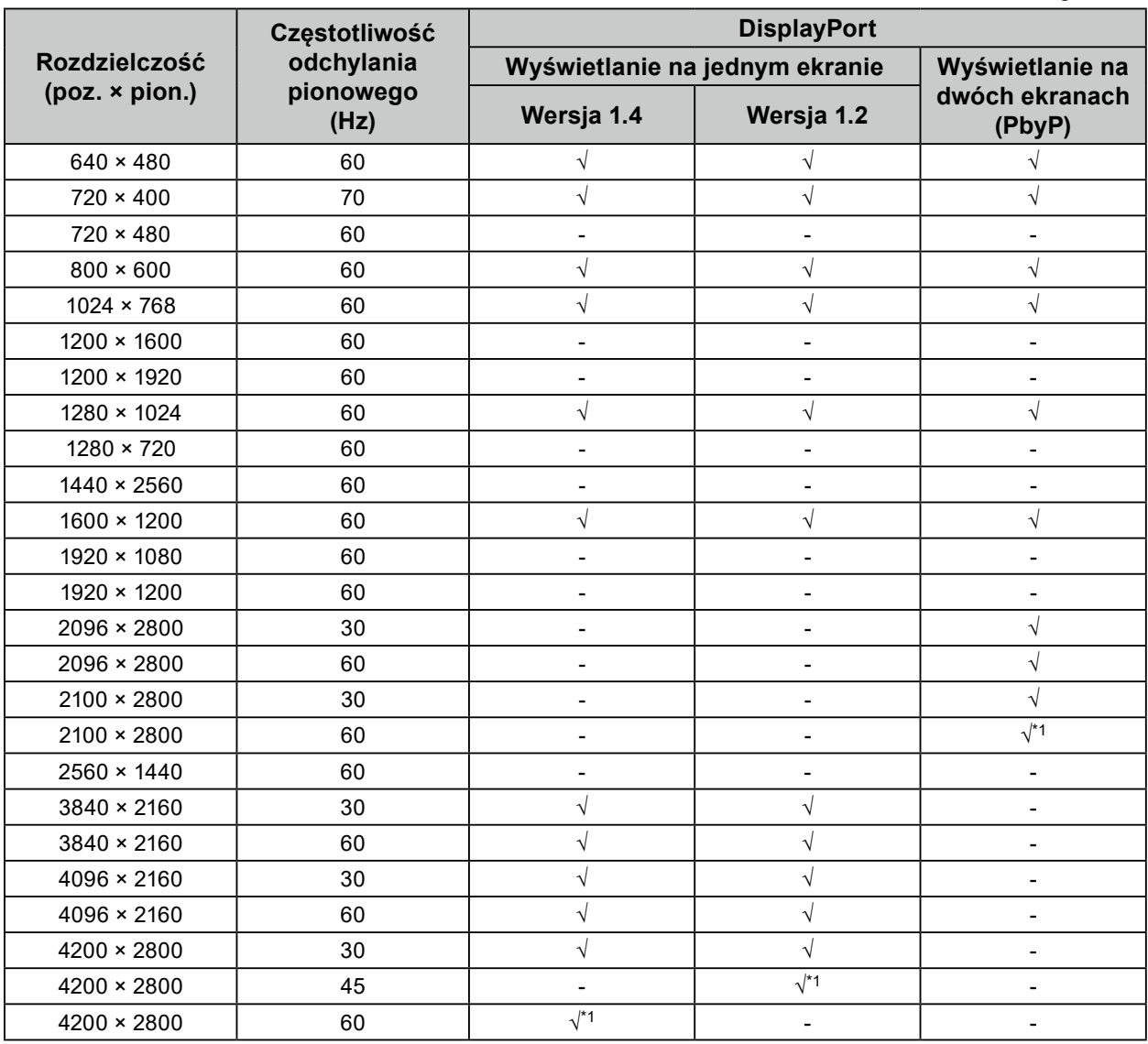

\*1 Rozdzielczość zalecana

# <span id="page-24-0"></span>**4-3. Akcesoria opcjonalne**

Wymienione niżej akcesoria są dostępne oddzielnie.

Najnowsze informacje o opcjonalnych akcesoriach i obsługiwanych kartach graficznych można znaleźć w naszej witrynie internetowej. [www.eizoglobal.com](https://www.eizoglobal.com)

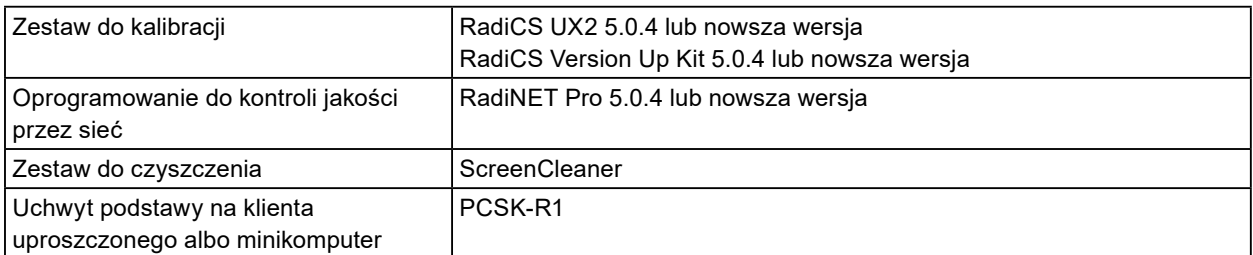

# <span id="page-25-0"></span>**Dodatek**

# **Standard medyczny**

- Należy upewnić się, że końcowy system jest zgodny z wymogami standardu IEC60601-1-1.
- Urządzenia podłączane do zasilania emitują fale elektromagnetyczne, które mogą wpłynąć na pracę monitora, ograniczyć jego funkcjonalność, a nawet doprowadzić do jego uszkodzenia. Monitor należy umieścić w środowisku kontrolowanym, w którym takie czynniki nie występują.

### **Klasyfikacja urządzenia**

- Rodzaj ochrony przed porażeniem prądem elektrycznym: klasa I
- Klasa EMC: IEC60601-1-2 grupa 1 klasa B
- Klasyfikacja urządzenia medycznego (UE): klasa I
- Tryb pracy: ciągły
- Klasa IP: IPX0

## <span id="page-26-0"></span>**Informacja o zgodności elektromagnetycznej**

Urządzenia z serii RadiForce oferują wydajność gwarantującą prawidłowe wyświetlanie obrazów medycznych.

#### **Środowisko docelowego zastosowania**

Urządzenia z serii RadiForce są przeznaczone do użytku w poniższych środowiskach.

• Środowiska profesjonalnych placówek opieki zdrowotnej, takich jak kliniki i szpitale

Urządzenia z serii RadiForce nie nadają się użytku w następujących środowiskach:

- Domowe środowiska opieki zdrowotnej
- Sąsiedztwo urządzeń chirurgicznych o wysokiej częstotliwości, takich jak noże elektrochirurgiczne
- Sąsiedztwo krótkofalowego sprzętu do terapii
- Pomieszczenia z ekranowaniem częstotliwości radiowych, w których znajdują się systemy medyczne do rezonansu magnetycznego
- Środowiska specjalne w lokalizacjach ekranowanych
- Montaż w pojazdach, również w ambulansach
- Inne środowiska specjalne

# **OSTRZEŻENIE**

**Urządzenia z serii RadiForce wymagają specjalnych środków ostrożności w zakresie zgodności elektromagnetycznej. Należy uważnie przeczytać sekcje "Informacja o zgodności elektromagnetycznej" oraz "ŚRODKI OSTROŻNOŚCI" w tym dokumencie oraz przestrzegać poniższych instrukcji podczas montażu i obsługi produktu.**

**Urządzenia z serii RadiForce nie mogą być używane bezpośrednio obok innych urządzeń ani na nich. Jeśli taki sposób eksploatacji jest konieczny, należy sprawdzić, czy przy takim ustawieniu urządzenie lub system działają prawidłowo.**

**Podczas używania przenośnego sprzętu do komunikacji radiowej należy go trzymać w odległości co najmniej 30 cm (12 cali) od jakiejkolwiek części urządzenia z serii RadiForce, w tym również kabli. W przeciwnym razie może dojść do pogorszenia wydajności urządzenia.**

**Osoba podłączająca dodatkowe urządzenia do wejść lub wyjść sygnału w ramach konfiguracji systemu medycznego jest odpowiedzialna za sprawdzenie, czy system zachowuje zgodność z wymaganiami normy IEC60601-1-2.**

**Podczas korzystania z urządzeń z serii RadiForce nie należy dotykać złączy wejścia/wyjścia sygnału. Może to negatywnie wpływać na wyświetlany obraz.**

**Należy konieczne użyć kabli dołączonych do produktu lub wskazanych przez firmę EIZO. Użycie z tym urządzeniem kabli innych niż wskazane lub dostarczone przez firmę EIZO może skutkować podwyższoną emisją fal elektromagnetycznych, zmniejszoną odpornością urządzenia na zakłócenia elektromagnetyczne oraz nieprawidłowym działaniem.**

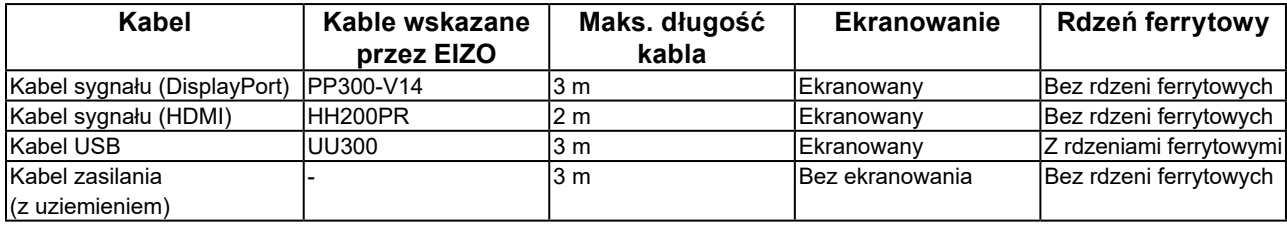

## **Opis techniczny**

### **Emisja fal elektromagnetycznych**

Urządzenia z serii RadiForce są przeznaczone do eksploatacji w podanych poniżej warunkach elektromagnetycznych. Za sprawdzenie, czy środowisko eksploatacji jest zgodne z podanymi warunkami, odpowiada klient lub użytkownik urządzenia z serii RadiForce.

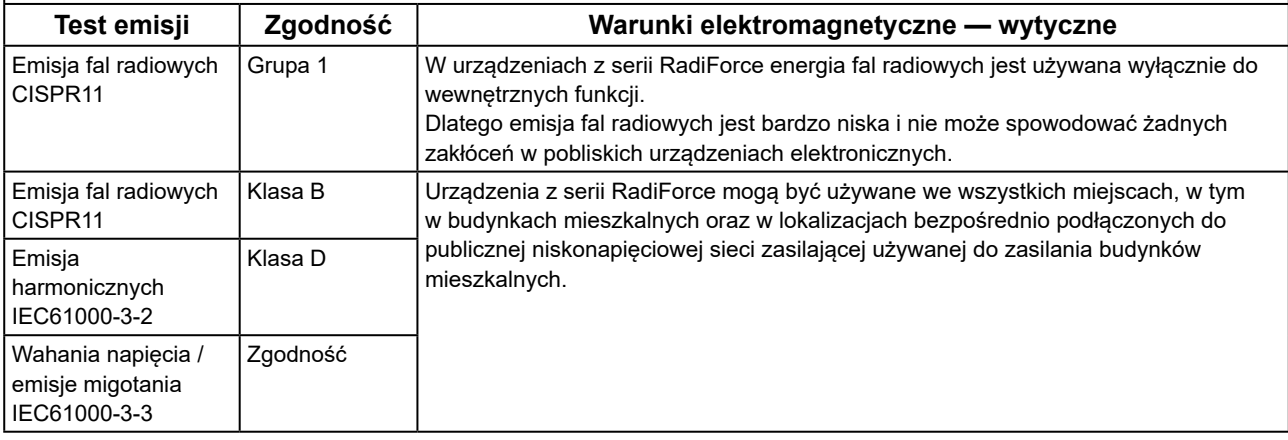

#### **Odporność elektromagnetyczna**

Urządzenia z serii RadiForce przetestowano pod względem poniższych poziomów zgodności (Z) zgodnie z wymaganiami testowymi (T) dla środowisk profesjonalnych placówek opieki zdrowotnej określonymi w normie IEC60601-1-2.

Za sprawdzenie, czy środowisko eksploatacji jest zgodne z podanymi warunkami, odpowiada klient lub użytkownik urządzenia z serii RadiForce.

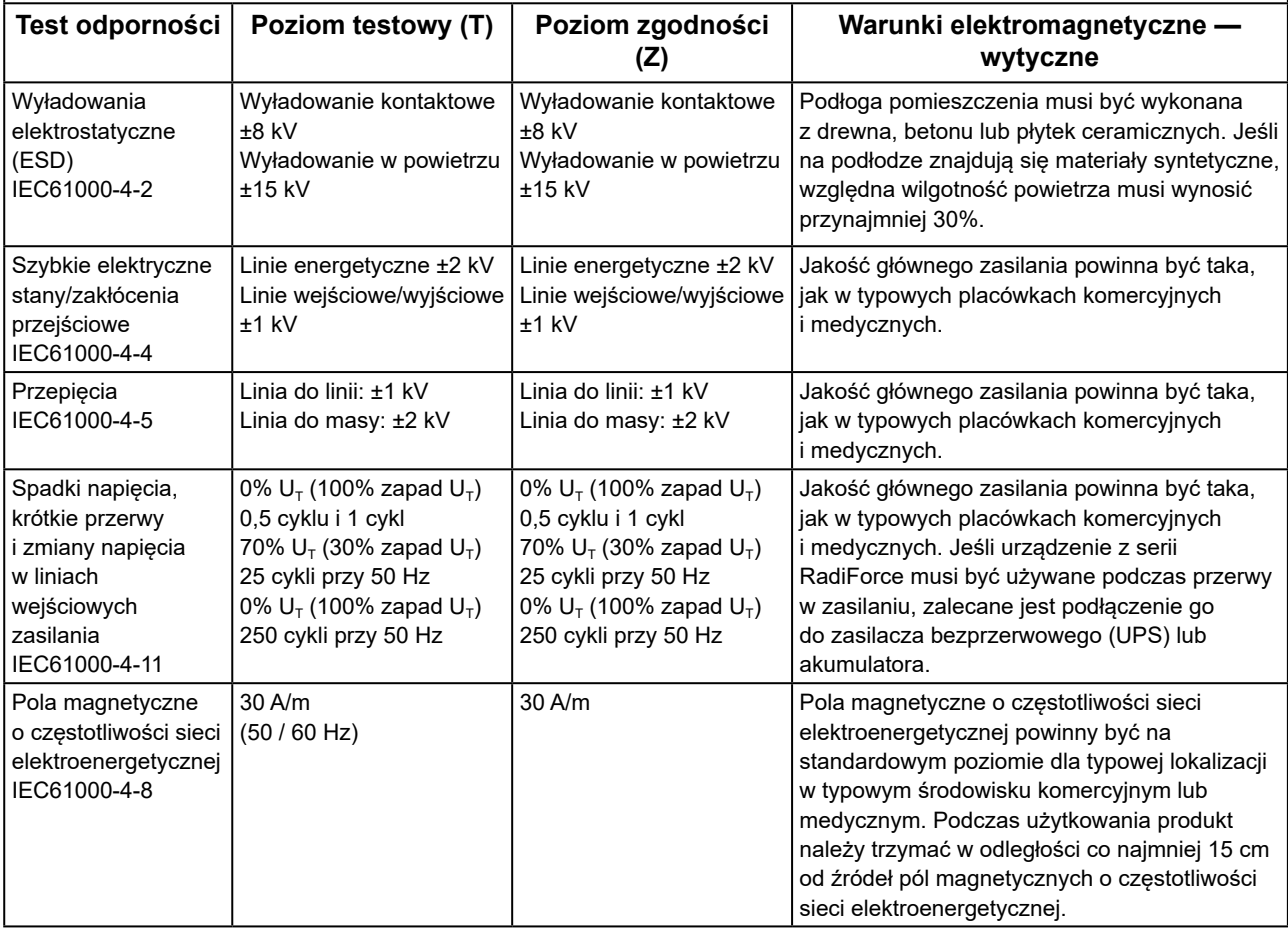

#### **Odporność elektromagnetyczna**

Urządzenia z serii RadiForce przetestowano pod względem poniższych poziomów zgodności (Z) zgodnie z wymaganiami testowymi (T) dla środowisk profesjonalnych placówek opieki zdrowotnej określonymi w normie IEC60601-1-2.

Za sprawdzenie, czy środowisko eksploatacji jest zgodne z podanymi warunkami, odpowiada klient lub użytkownik urządzenia z serii RadiForce.

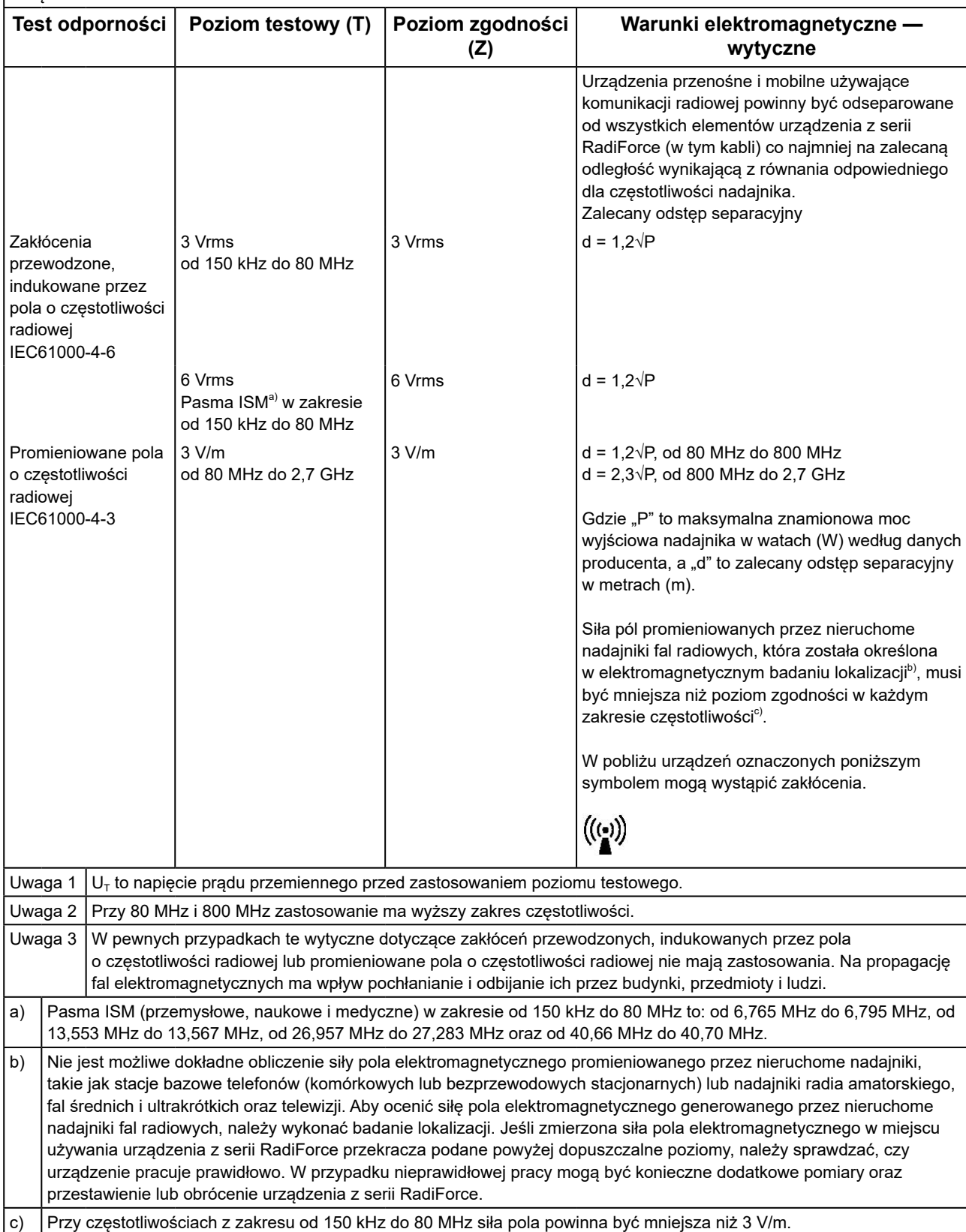

#### **Zalecane wartości odstępu separacyjnego między urządzeniami przenośnymi i mobilnymi używającymi komunikacji radiowej oraz urządzeniem z serii RadiForce**

Urządzenia z serii RadiForce są przeznaczone do eksploatacji w warunkach, w których zaburzenia emitowanych pól elektromagnetycznych o częstotliwości radiowej są kontrolowane. Klient lub użytkownik urządzeń z serii RadiForce może zapobiec zakłóceniom elektromagnetycznym, zachowując minimalną odległość (30 cm) między urządzeniami przenośnymi i mobilnymi używającymi komunikacji radiowej (nadajnikami) oraz urządzeniem z serii RadiForce. Urządzenia z serii RadiForce przetestowano pod względem poniższych poziomów zgodności (Z) zgodnie z wymaganiami testowymi (T) dotyczącymi odporności na pobliskie pola z następujących usług komunikacji bezprzewodowej o częstotliwości radiowej.

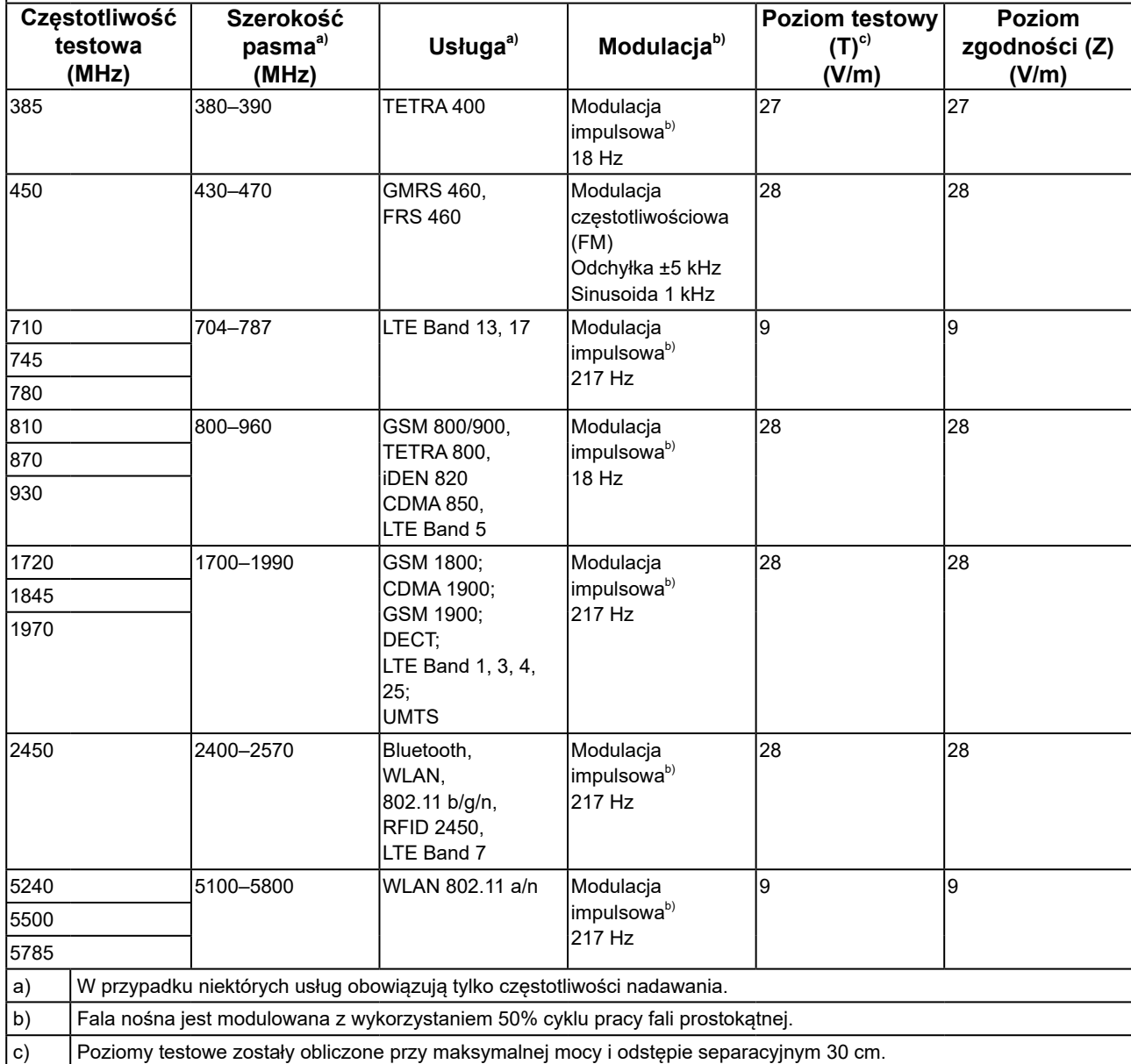

Klient lub użytkownik urządzeń z serii RadiForce może zapobiec zakłóceniom powodowanym przez pobliskie pola magnetyczne, zachowując minimalną odległość (15 cm) między nadajnikami fal radiowych a urządzeniami z serii RadiForce.

Urządzenia z serii RadiForce przetestowano pod względem poniższych poziomów zgodności (C) zgodnie z wymaganiami testowymi (T) odporności na pobliskie pola magnetyczne przedstawionymi w poniższej tabeli.

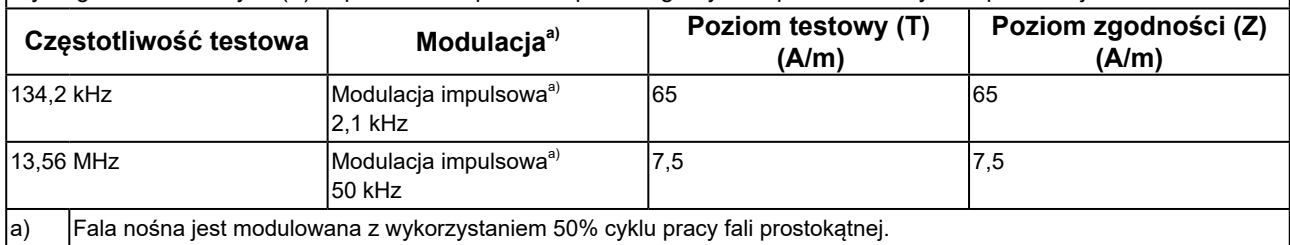

W przypadku innych urządzeń przenośnych i mobilnych używających komunikacji radiowej (nadajników) można zapobiec zakłóceniom elektromagnetycznym, zachowując minimalną zalecaną odległość między urządzeniem przenośnym i mobilnym używającym komunikacji radiowej (nadajnikiem) oraz urządzeniem z serii RadiForce zgodnie z poniższymi zaleceniami i stosownie do maksymalnej mocy wyjściowej urządzenia komunikacyjnego.

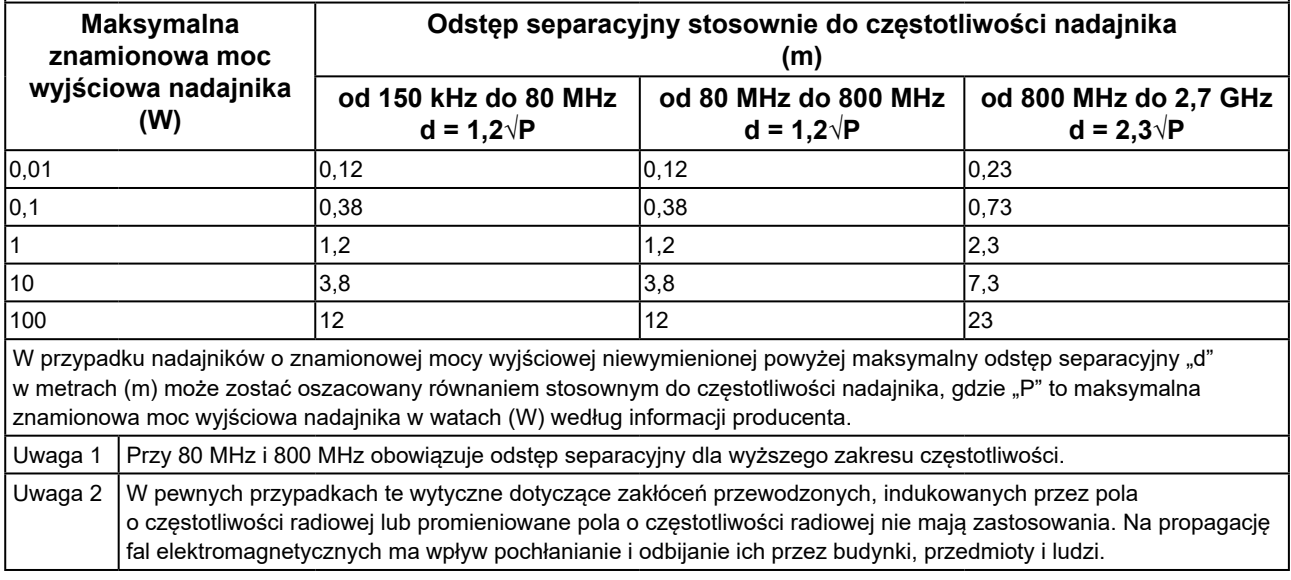

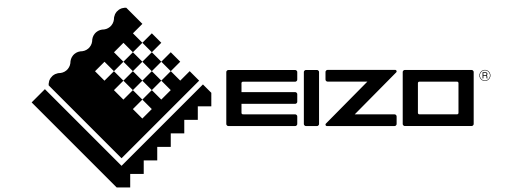

# EIZO Corporation **MA**<br>153 Shimokashiwano, Hakusan, Ishikawa 924-8566 Japan

#### EC REP  $EIZD GmbH$

Carl-Benz-Straße 3, 76761 Rülzheim, Germany

艺卓显像技术(苏州)有限公司 中国苏州市苏州工业园区展业路 8 号中新科技工业坊 5B

### **EIZO Limited UK Responsible Person**

1 Queens Square, Ascot Business Park, Lyndhurst Road, Ascot, Berkshire, SL5 9FE, UK

### **EIZO AG**

Moosacherstrasse 6, Au, CH-8820 Wädenswil, Switzerland

 $CH$  REP

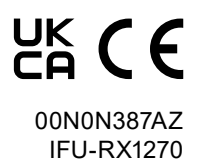